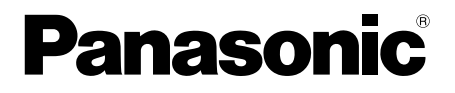

# 取扱説明書 基本編

工事説明付き

# ネットワークカメラ **品番 WV-SPW631LSJ/WV-SPW611SJ** (耐重塩害仕様)

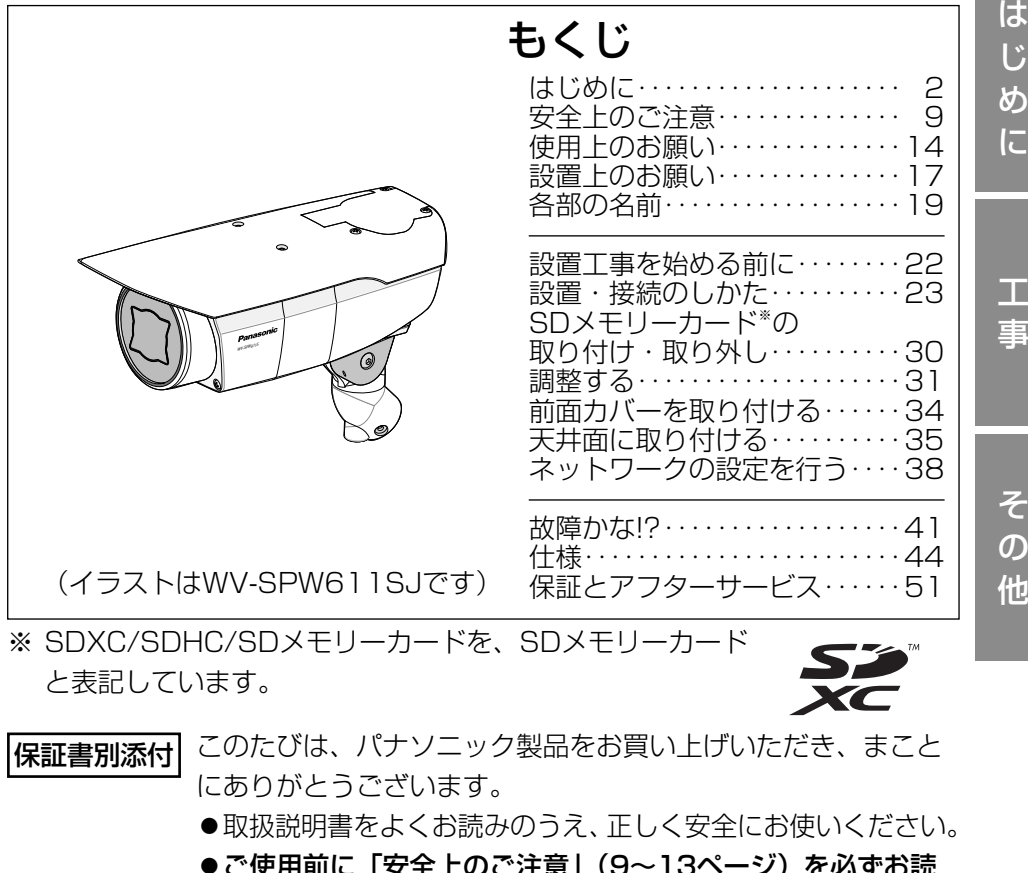

- ご使用前に|安全上のご注意」(9~13ページ)を必ずお読 みください。
- 保証書は「お買い上げ日・販売店名| などの記入を確かめ、 取扱説明書とともに大切に保管してください。

本書は「日本エリア」でお使いの場合の取扱説明書です。

# 商品概要

本機はネットワーク用の10BASE-T/100BASE-TX端子(ネットワーク端子) を装備した屋外に設置できる監視用カメラです。 ネットワーク端子を使い、I AN(Local Area Network)やインターネットな どのネットワークと本機の接続によって、ネットワーク上にあるパーソナルコ ンピューター(以下、PC)でカメラの画像や音声を確認できます。

#### メモ

●PCでカメラの画像を確認する場合は、PCのネットワーク環境の設定が 必要です。また、インターネット用ウェブブラウザーをインストールす る必要があります。

# 記号について

本書では、機種によって使用が制限される機能には、以下の記号を使って使用 できる機種を示しています。

本記号が使用されていない機能については、全機種が対応しています。

**SPW631L** :WV-SPW631LSJで使用できる機能です。

**SPW611** :WV-SPW611SJで使用できる機能です。

# 主な機能

#### ISO14993※1準拠の耐重塩害仕様

外装を耐重塩害仕様とすることで腐食しにくくしています。さらに外装に露出 するねじに耐食処理ねじを採用し、腐食によるねじの固着をしにくくしていま す。

※1 ISO14993 : 塩水噴霧、乾燥、湿潤を繰り返すことで耐食性を評価する 試験規格

#### 新コーデックエンジンを搭載

新開発のコーデックエンジン搭載によりFull-HD ( GPW631L ) 画質で最大毎秒 60フレームの出力ができます。

#### さらに性能を向上させたスーパーダイナミック機能搭載でダイナミックレンジ 133 dBを実現

シャッタースピードの異なる画像を合成することで、照度差の大きい被写体で も、画素単位で明るさを補正し、より自然な画像で撮影可能です。 ※60フレームに設定した場合はスーパーダイナミック機能はOffとなります。

#### 高感度MOSセンサーと新ノイズリダクション機能を搭載

高感度センサーと、新方式のノイズリダクション機能(MNR:マルチプロセス ノイズリダクション)※2で低照度環境下でも見やすい画像を実現します。

※2 変化の少ない部分はノイズ除去を優先し、ノイズが目立ちやすいエッジ部 分は解像感を優先して処理することで、画像全体のノイズを抑えながら立 体感を表現可能なノイズリダクション。

#### 赤外線照明(IR LED)を搭載 **SPW631L**

赤外線照明を搭載し、照度0ルクス環境下で30 m先まで撮影できます。

#### 2つのSDメモリーカードスロットを搭載し、カメラ内記録機能を強化

- **・**2枚のSDメモリーカードを順番に使用することにより長時間の画像記録を実現 できます。
- **・**デュアルレコーディング機能(2枚のSDメモリーカードに対して同時に録画す る機能)により記録データのバックアップが可能です。

#### 機能拡張ソフトウェアに対応

機能拡張ソフトウェア※3をインストールすることにより、画像データを使った機 能を追加することができます。

※3 本機が対応している機能拡張ソフトウェアについては、パナソニックのサ ポートウェブサイト

(http://panasonic.biz/security/support/info.html)を参照してくだ さい。

#### IP66※4の高い防じん性と防水性を確保

現場でのカメラ本体部の防水工事が不要です(ケーブルの接続部分は防水処理 が必要です)。

※4 IP66: 外来固体物に対して「耐じん形 (6)」、水に対して「暴噴流 (6)| の保護がなされていることを示します(IEC60529/JIS C 0920)。

# 付属品をご確認ください

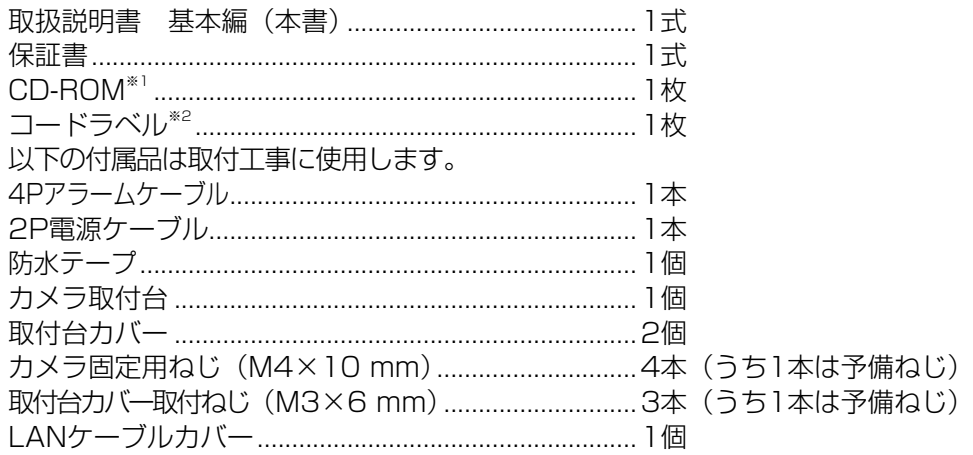

※1 CD-ROMには各種取扱説明書および各種ツールソフトが納められています。 ※2 ネットワーク管理上、必要になる場合があります。ネットワーク管理者が保管してください。

# 取扱説明書について

本機の取扱説明書は、本書と取扱説明書 操作・設定編(CD-ROM内)の2部 構成になっています。

本書では、設置のしかたとネットワークの接続・設定のしかたについて説明し ています。

本機の操作や設定のしかたは、付属CD-ROM 内の「取扱説明書 操作・設定編」 をお読みください。

PDFファイルをお読みになるには、アドビシステムズ社のAdobe® Reader®が 必要です。

## CPU Intel® Core™ 2 Duo 2.4 GHz以上推奨 メモリー Microsoft® Windows® 8.1、Microsoft® Windows® 8、 Microsoft® Windows® 7の場合は 1 GB以上(32ビット)、 2 GB以上(64ビット) Microsoft® Windows Vista®の場合は1 GB以上 ネットワーク機能 10BASE-Tまたは100BASE-TX 1ポート サウンド機能 サウンドカード(音声機能を使用する場合)<br>画像表示機能 解像度:1024×768ピクセル以上 画像表示機能 解像度:1024×768ピクセル以上、 発色 :True Color 24ビット以上 対応OS Microsoft® Windows® 8.1日本語版 Microsoft® Windows® 8 日本語版 Microsoft® Windows® 7 日本語版 Microsoft® Windows Vista® 日本語版 ウェブブラウザー 'Internet Explorer® 1 1 32ビット日本語版 Windows® Internet Explorer® 10 32ビット日本語版 Windows® Internet Explorer® 9 32ビット日本語版 Windows® Internet Explorer® 8 32ビット日本語版 Windows® Internet Explorer® 7 32ビット日本語版 その他 CD-ROMドライブ (取扱説明書および各種ソフトウェアを使用するため) Adobe® Reader® (CD-ROM内のPDFファイルを閲覧するため) 必要なPCの環境

### 重要

- ●必要なPCの環境を満たしていない場合には、画面の描画が遅くなった り、ウェブブラウザーが操作できなくなったりするなどの不具合が発生 するおそれがあります。
- ●サウンドカードが搭載されていないPCでは、音声機能を使用すること はできません。また、ネットワークの環境によっては、音声が途切れる 場合があります。
- ●Microsoft Windows RT、およびMicrosoft Windows 7 Starterに は対応していません。
- ●Windows 8.1、Windows 8の場合、「クラシック UI」でご使用くださ い。「Modern UI design」では動作いたしません。

## メモ

- ●Microsoft Windows 8.1、Microsoft Windows 8、Microsoft Windows 7、Microsoft Windows Vista または、Windows Internet Explorerを使用する場合に必要なPCの環境や注意事項など詳 しくは、付属CD-ROMのメニューより「取扱説明書」の「参照」をクリッ クし、「Windows®/Internet Explorer®のバージョンによる注意事項」 をお読みください。
- ●対応OSとブラウザーの動作検証情報については、パナソニックサポー トウェブサイト(http://panasonic.biz/security/support/index.html) を参照してください。

# 商標および登録商標について

- ●Adobe、Adobeロゴ、およびReader は、Adobe Systems Incorporated (ア ドビシステムズ社)の米国およびその他の国における登録商標または商標です。
- ●Microsoft、Windows、Windows Vista、Internet Explorer、ActiveX およびDirectX は、米国Microsoft Corporationの米国およびその他の国に おける登録商標または商標です。
- ●Microsoft Corporationのガイドラインに従って画面写真を使用しています。
- ●Intel、Intel Core は米国およびその他の国におけるIntel Corporationの商 標または登録商標です。
- ●SDXCロゴはSD-3C, LLCの商標です。
- ●iPad、iPhone、iPod touchは、米国および他の国々で登録されたApple Inc.の商標です。
- ●Androidは、Google Inc.の商標または登録商標です。
- ●その他、この説明書に記載されている会社名・商品名は、各会社の商標また は登録商標です。

# 著作権について

本製品に含まれるソフトウェアの譲渡、コピー、逆アセンブル、逆コンパイル、 リバースエンジニアリングは禁じられています。また、本製品に含まれるすべ てのソフトウェアの輸出法令に違反した輸出行為は禁じられています。

# 免責について

- ●この商品は、特定のエリアを対象に監視を行うための映像を得ることを目的に 作られたものです。この商品単独で犯罪などを防止するものではありません。
- ●弊社はいかなる場合も以下に関して一切の責任を負わないものとします。
	- ① 本商品に関連して直接または間接に発生した、偶発的、特殊、または結果 的損害・被害
	- ② お客様の誤使用や不注意による障害または本商品の破損などの不便・損害・ 被害
	- ③お客様による本商品の分解、修理または改造が行われた場合、それに起因 するかどうかにかかわらず、発生した一切の故障または不具合
	- ④ 本商品の故障・不具合を含む何らかの理由または原因により、映像が表示 などできないことで被る不便・損害・被害
	- ⑤ 第三者の機器などと組み合わせたシステムによる不具合、あるいはその結 果被る不便・損害・被害
	- ⑥ お客様による監視映像(記録を含む)が何らかの理由により公となりまたは 使用され、その結果、被写体となった個人または団体などによるプライバシー 侵害などを理由とするいかなる賠償請求、クレームなど
	- ⑦ 登録した情報内容が何らかの原因により、消失してしまうこと

# 個人情報の保護について

本機を使用したシステムで撮影された本人が判別できる情報は、「個人情報の保 護に関する法律| で定められた「個人情報| に該当します。※

法律に従って、映像情報を適正にお取り扱いください。

※ 経済産業省の「個人情報の保護に関する法律についての経済産業分野を対象 とするガイドライン」における【個人情報に該当する事例】を参照してくだ さい。

# ネットワークに関するお願い

本機はネットワークへ接続して使用するため、以下のような被害を受けること が考えられます。

- ① 本機を経由した情報の漏えいや流出
- ②悪意を持った第三者による本機の不正操作
- ③ 悪意を持った第三者による本機の妨害や停止
- このような被害を防ぐため、お客様の責任の下、下記のような対策も含め、ネッ トワークセキュリティ対策を十分に行ってください。
- ●ファイアウォールなどを使用し、安全性の確保されたネットワーク上で本機 を使用する。
- ●PCが接続されているシステムで本機を使用する場合、コンピューターウイル スや不正プログラムの感染に対するチェックや駆除が定期的に行われている ことを確認する。
- ●不正な攻撃から守るため、ユーザー名とパスワードを設定し、ログインでき るユーザーを制限する。
- ●画像データ、認証情報(ユーザー名、パスワード)、アラームメール情報、 FTPサーバー情報、DDNSサーバー情報などをネットワーク上に漏えいさせ ないため、ユーザー認証でアクセスを制限するなどの対策を実施する。
- ●管理者で本機にアクセスしたあとは、必ずすべてのブラウザーを閉じる。
- ●管理者のパスワードは、定期的に変更する。
- ●本機、ケーブルなどが容易に破壊されるような場所には設置しない。

# 安全上のご注意 (必ずお守りください)

人への危害、財産の損害を防止するため、必ずお守りいただくことを説明して います。

■誤った使い方をしたときに生じる危害や損害の程度を区分して、説明してい ます。

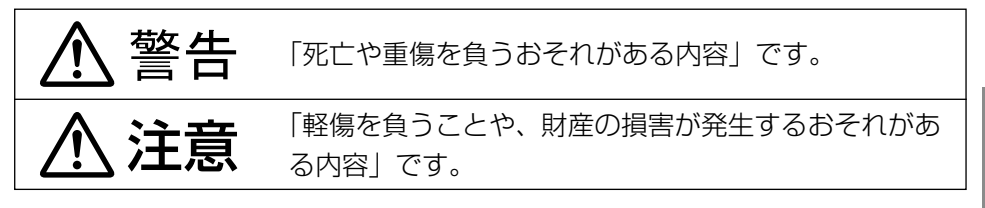

■お守りいただく内容を次の図記号で説明しています。(次は図記号の例です)

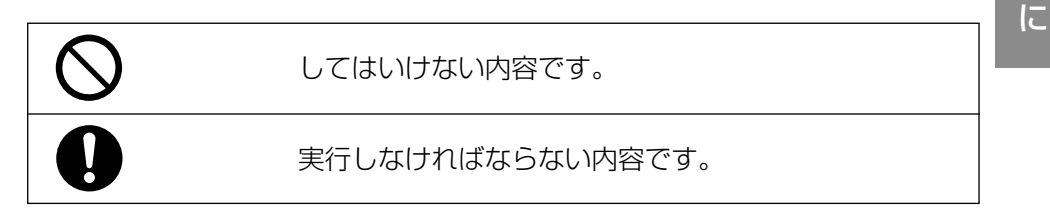

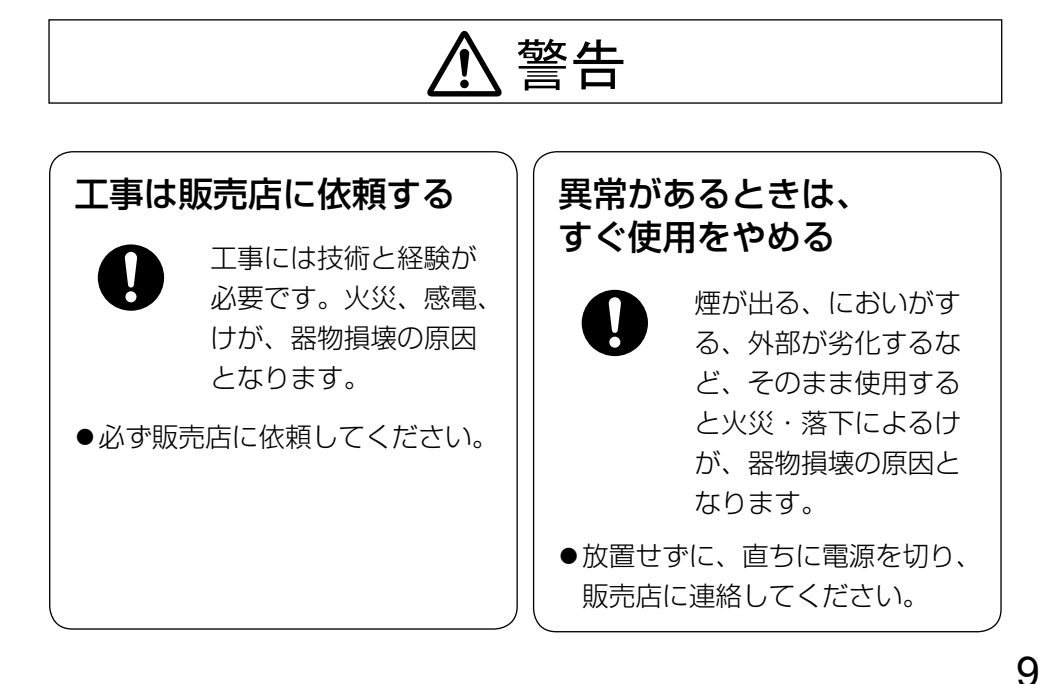

は じ め

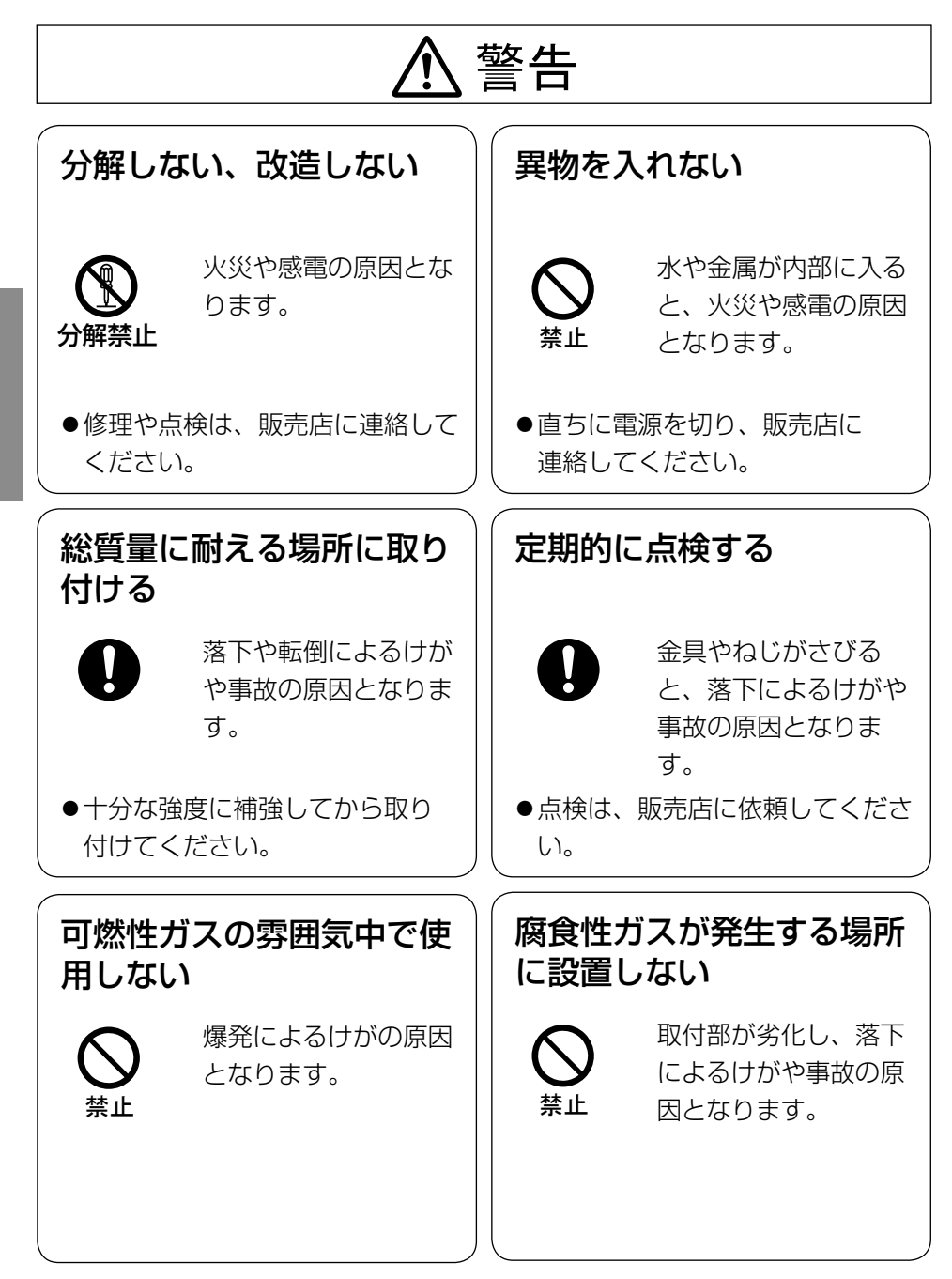

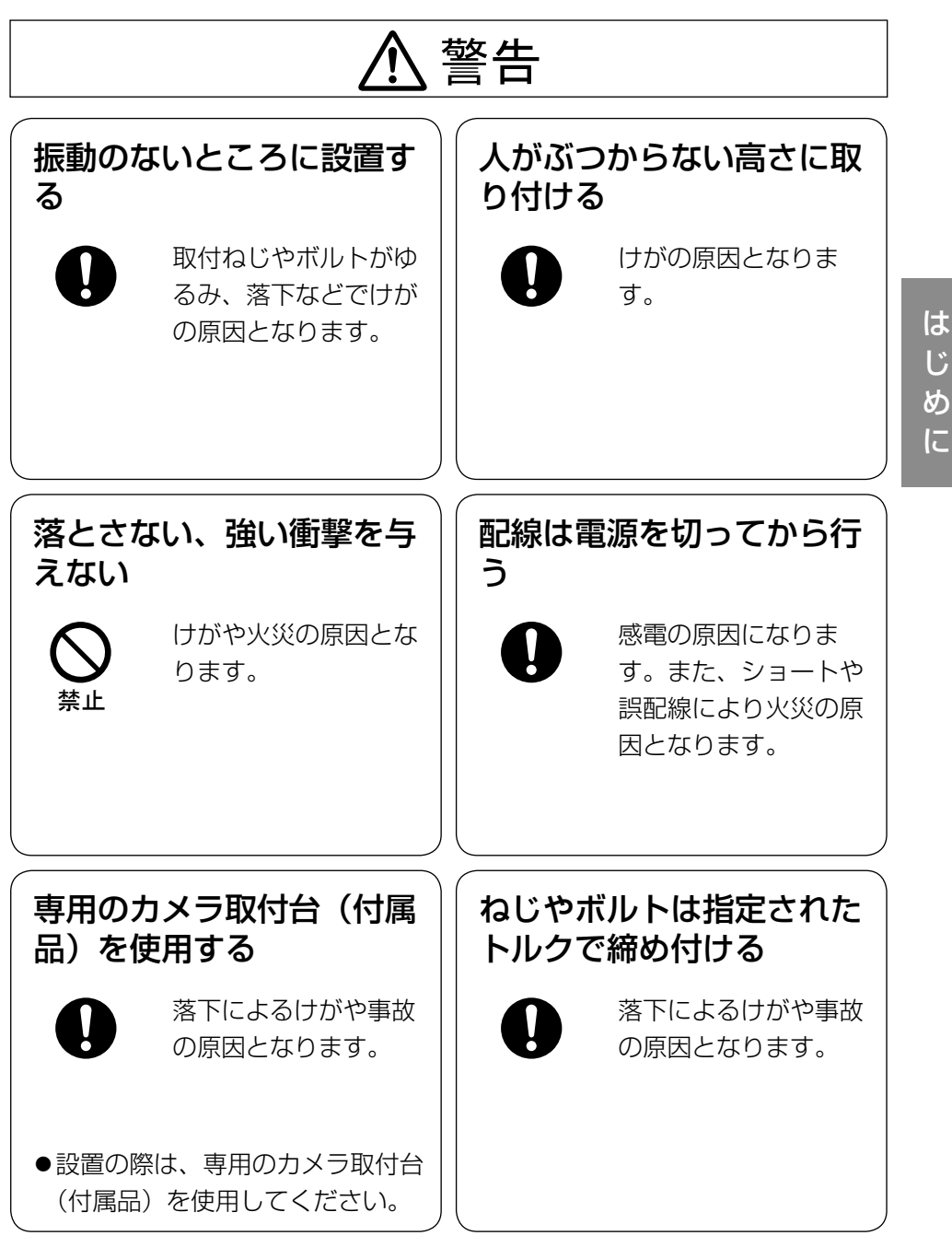

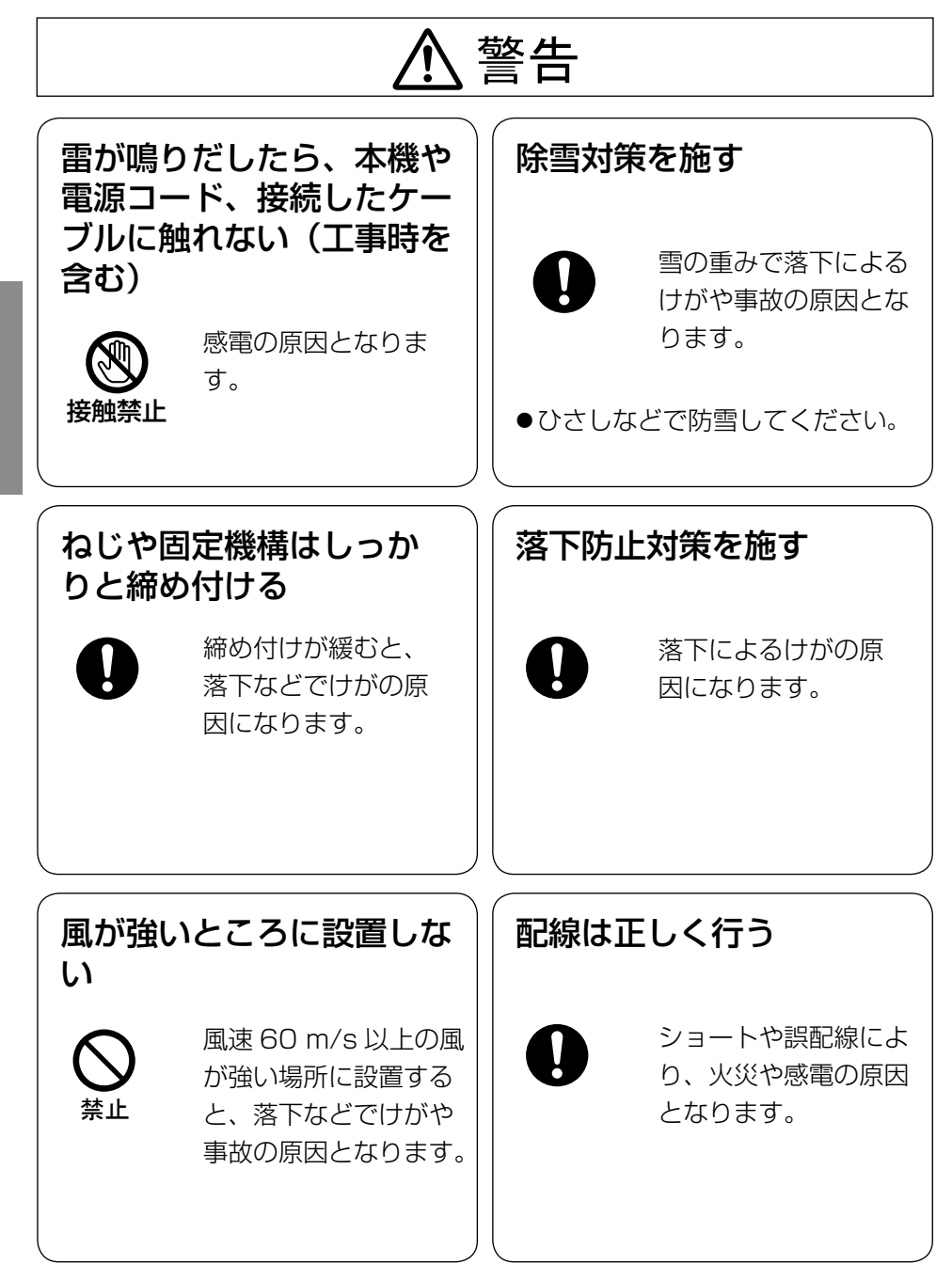

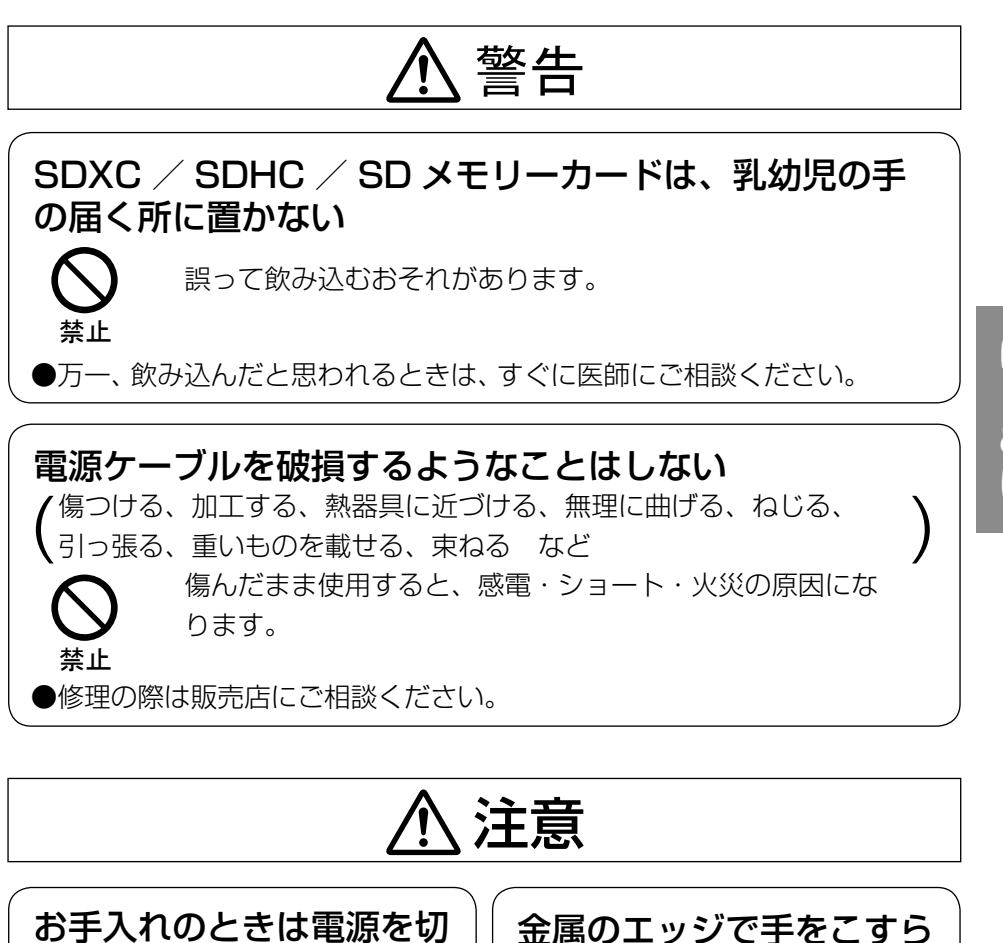

ない

禁止

強くこするとけがの原

因となります。

る

けがの原因となりま

す。

 $\bigwedge\limits$ 警告  $\bigwedge\limits$ 注意  $_{\textsf{\tiny{[E]}}\xspace}$  in  $\textsf{\small{[E]}}\xspace$ 

項目をお守りください。

本機に電源スイッチはありません 電源を切る場合は、DC12V電源また はPoE電源供給装置をOFFにしてく ださい。(両方とも使用している場合 は、すべてOFFにしてください。)

## 長時間安定した性能でお使いいただく ために

高温・多湿の場所で長時間使用しない でください。部品の劣化により寿命が 短くなります。

設置場所の放熱を良くしたり、暖房な どの熱が直接当たらないようにしてく ださい。

## 前面カバーの透明部に直接触れないで ください

カバーが汚れると画質劣化の原因とな ります。

### 取り扱いはていねいに

落としたり、強い衝撃または振動を与 えたりしないでください。故障の原因 になります。また、前面カバーに強い 衝撃や振動を与えると、故障、浸水の 原因になります。

#### 電池について

本機は内部に電池が組み込まれていま す。電池は、日光、火などにより過度 の熱にさらされる環境に放置しないで ください。

#### 使用するPCについて

PCモニター上に長時間同じ画像を表 示すると、モニターに損傷を与える場 合があります。スクリーンセーバーの 使用をお勧めします。

異常検出時、自動的に再起動を行います 本機は、何らかの原因で異常を検出す ると自動的に再起動します。再起動し た場合は、電源投入時と同様に約2分 間操作ができません。

## 動作状態検出機能について

使用中、外来ノイズなどの影響により 異常動作を30秒以上続けると、本機 が自動的にリセット動作を行い正常な 動作に復帰します。リセット動作は、 電源投入時と同様の初期化動作を行い ますが、頻繁に発生する場合は、本機 の設置環境で外来ノイズが多く発生し ている可能性があります。故障の原因 になりますので、早めに販売店にご相 談ください。

#### 本機を譲渡・廃棄される場合

本機に記録された情報内容と、本機と ともに使用する記憶媒体に記録された 情報内容は、「個人情報」に該当する 場合があります。本機が廃棄、譲渡、 修理などで第三者に渡る場合には、そ の取り扱いに十分に注意してください。

#### お手入れは

電源を切ってから行ってください。け がの原因になります。ベンジン・シン ナーなど揮発性のものをかけたり、使 用したりしないでください。ケースが 変色することがあります。化学ぞうき んを使用の際は、その注意書きに従っ てください。

#### レンズの清掃は

レンズクリーニングペーパー(めがね やカメラの清掃に使うもの)で行って ください。溶剤を使用する場合はアル コール類を使用し、ガラスクリーナー やシンナー系のものは使用しないでく ださい。

#### 画像更新速度について

画像更新速度は、ご利用のネットワー ク環境、PC性能、被写体、アクセス 数により遅くなることがあります。

#### 周期的に画面がゆがむ現象が発生する 場合

ネットワークカメラを小刻みに振動す る場所(たとえば振動する機器の近く など)へ設置した場合、周期的に画面 が縦方向に伸び縮みするようにゆがむ 現象が発生することがあります。 これは撮像素子にCMOSセンサーを 使用していた場合に発生する特有の現 象であり、画面の周期的な動きとイ メージセンサーからの画像の読み出し タイミングとの関係により発生するも ので、ネットワークカメラの異常では ありません。

設置状態の再確認を実施し、ネット ワークカメラ本体の安定性を確保する と現象が軽減します。

#### SDメモリーカードについて

- ●SDメモリーカードを取り外すとき は、SD ON/OFFボタンを長押し (約2秒)し、SD MOUNTランプ が点滅から消灯に変わったことを確 認後、SDメモリーカードを取り出 してください。
- ●SDメモリーカードを使用する場合 は、本機でSDメモリーカードを フォーマットしてから使用してくだ さい。フォーマットすると、記録さ れていた内容は消去されます。未 フォーマットのSDメモリーカード や本機以外でフォーマットしたSD メモリーカードを使用すると、正常 に動作しないことや、性能低下する ことがあります。フォーマットのし かたは、付属CD-ROM内の「取扱 説明書 操作・設定編」をお読みく ださい。
- ●一部のSDメモリーカードは本機で 使用すると、正常に動作しないこと や、性能が低下することがあります。 推奨SDメモリーカード(☞50ペー ジ)の使用をお勧めします。
- ●スピードクラス10 対応のSDメ モリーカードの場合は、UHS-Ⅰ (Ultra High Speed-Ⅰ)対応の カードを使用してください。

#### コードラベルについて

コードラベル(付属品)は故障時の問 い合わせに必要です。紛失しないよう にご注意ください。お客様控えの1枚

は、CD-ROMケースに貼り付けてく ださい。

#### MOSセンサーについて

- ●画面の一部分にスポット光のような 明るい部分があると、MOSセン サー内部の色フィルターが劣化し て、その部分が変色することがあり ます。固定監視の向きを変えた場合 など、前の画面にスポット光がある と変色して残ります。
- ●動きの速い被写体を写したとき、画 面を横切る物体が斜めに曲がって見 えることがあります。

## AVC Patent Portfolio License に ついて

本製品は、AVC Patent Portfolio Licenseに基づきライセンスされて おり、以下に記載する行為に係るお客 様の個人的かつ非営利目的の使用を除 いてはライセンスされておりません。 ⒤ 画像情報をAVC規格に準拠して

(以下、AVCビデオ)記録すること。 ⅱ 個人的活動に従事する消費者に

よって記録されたAVCビデオ、ま たは、ライセンスをうけた提供者 から入手したAVCビデオを再生す ること。 詳細についてはMPEG LA, LLC ホームページ (http://www.mpegla.com)

```
を参照してください。
```
#### 除湿素子について

- ●本機は、カメラ内部を低湿度に保つ ため除湿素子を内蔵しています。
- ●温度、湿度、天候などの条件によっ ては結露が発生し、除湿に時間がか かることがあります。
- ●除湿素子の表面をふさがないでくだ さい。

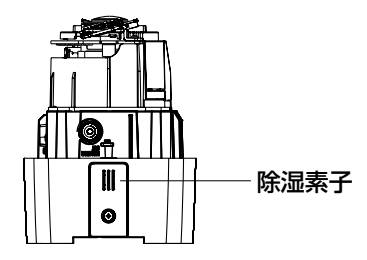

#### 本機の識別および定格表示について

本機の識別および電源、その他の表示 は機器の背面をお読みください。

## 設置工事は電気設備技術基準に従って実施してください。

本機の設置・接続を始める前に必要な周辺機器やケーブルを確認し、準備してください。 接続する前に、本機、PCなど接続する機器の電源を切ってください。

工事は必ず販売店に依頼してください。火災、感電、 ㆙࿌ けが、器物損壊の原因となります。

### 傷害防止のため、この機器は、設置の 説明に従って天井または壁面にしっか りと取り付ける必要があります。

## 設置場所について

本機器は、耐重塩害仕様として、耐塩 害処理を施していますが、腐食に対し て万全ではありません。海水飛沫が直 接当たらない場所に設置するなど、設 置場所には十分ご配慮ください。特に 海岸地域や融雪剤を散布される地域で 雨水があたらない場所へ設置する場合 は、付着した塩分を除去するために定 期的に水で洗い流すなど清掃をお願い します。沿岸部に設置する場合は、機 器の状態を定期的に点検してください。 (必要に応じて部品交換などを実施して ください。)

# カメラの取り付け場所について

設置場所はお買い上げの販売店とよく ご相談のうえ、丈夫な壁面や天井面な どをよく選んで、設置してください。

- ●強度が十分ある天井 (コンクリート 天井など)に取り付けてください。
- ●カメラ本体は建築物の基礎部分、ま たは十分な強度がある部分に設置し てください。
- ●石こうボードなど強度が不十分な壁 面や天井面に取り付ける場合は、十 分な補強を施してください。

## 以下のような場所での設置および使用 はできません

- ●プールなど、薬剤を使用する場所
- ●ちゅう房などの油分の多い場所
- ●溶剤および可燃性雰囲気などの特殊 環境の場所
- ●放射線やX線、および強力な電波や 磁気の発生する場所
- ●海上や直接海水があたる場所、およ び腐食性ガスが発生する場所
- ●温泉などの硫黄ガスが吹きかかる 場所
- ●使用温度範囲(☞44ページ)を超 える場所
- ●車両、船舶や工場ライン上などの振 動の多い場所 (本機は車載用ではありません)

#### 使用しない場合は放置せず、必ず撤去 してください。

#### 電源について

本機には電源スイッチがありませんの で、電源工事の際は、カメラの電源を 入/切できるように設置してください。

#### ネットワーク接続について

本機のネットワークケーブルを使って ネットワークに接続する場合は、以下 の注意が必要です。

- ●ネットワークが雷の影響を受けない ように配線設置してください。
- ●回転台と組み合わせて使用すること はできません。

#### 取付ねじの締め付けについて

- ●ねじやボルトは、取り付け場所の材 質や構造物に合わせて、しっかりと 締め付けてください。
- ●インパクトドライバーは使用しないで ください。ねじの破損や締めすぎの 原因となります。
- ●ねじはまっすぐ締めてください。締め たあとは、目視にて、がたつきがなく、 しっかりと締められていることを確認 してください。

### 落下防止対応について

落下防止ワイヤーを取り付けるときは、 万一、取付台が破損しても、人に当た らない場所に取り付けてください。

#### 取付ねじは別途ご用意ください

金具を固定するねじは同梱されており ません。カメラの総質量・周辺環境に 合わせて材質・構造を考慮して用意し てください。躯体、および金具との固 定ねじは、耐食処理ねじを使用するか、 コーキングを行うなど十分に配慮してく ださい。

#### 電波障害について⦆

テレビやラジオの送信アンテナ、強い 電界や磁界(モーターやトランス、電 力線など)の近くでは、映像がゆがん だり、雑音が入ったりすることがありま す。

#### 湿度に注意してください

本機の設置は、湿度の低いときに行っ てください。降雨時や湿度の高いとき に設置を行うと、内部に湿気がたまり 前面カバー内が曇ることがあります。

#### ヒーターについて

寒冷地でもご使用いただけるよう、本 機内部にヒーターが組み込まれていま

す。ヒーターは、内部温度が0 ℃以下 になると自動的に動作します。ただし、 -30 ℃以下の厳しい環境下では、前 面カバーに付着した雪や霜を解凍でき ない場合があります。寒冷地で使用す る場合は、周囲およびカメラの内部温 度に注意してください。

-10 ℃以下の環境で設置・使用開始 すると、起動直後は正常な画像が得ら れない場合があります。この場合、カ メラが暖まるのを待ってから(約2時間 以上)再度、電源を入れ直してください。

#### PoEによる電源供給について

PoE(IEEE802.3af準拠)対応のハ ブまたは給電装置を使用してください。

#### ルーターについて

本機をインターネットに接続する場合 で、ルーターを使用するときは、ポー トフォワーディング機能(NAT、IPマ スカレード) 付きのブロードバンドルー ターを使用してください。 ポートフォワーディング機能の概要につ いては、「取扱説明書 操作・設定編」 (CD-ROM内)をお読みください。

#### 時刻設定について

本機は運用開始前に時刻設定が必要で す。時刻設定については、付属 CD-ROM内の「取扱説明書 操作・設 定編」をお読みください。

#### VCCIについて

この装置は、クラスA情報技術装置で す。この装置を家庭環境で使用すると 電波妨害を引き起こすことがあります。 この場合には使用者が適切な対策を講 ずるよう要求されることがあります。 VCCI-A

# 各部の名前

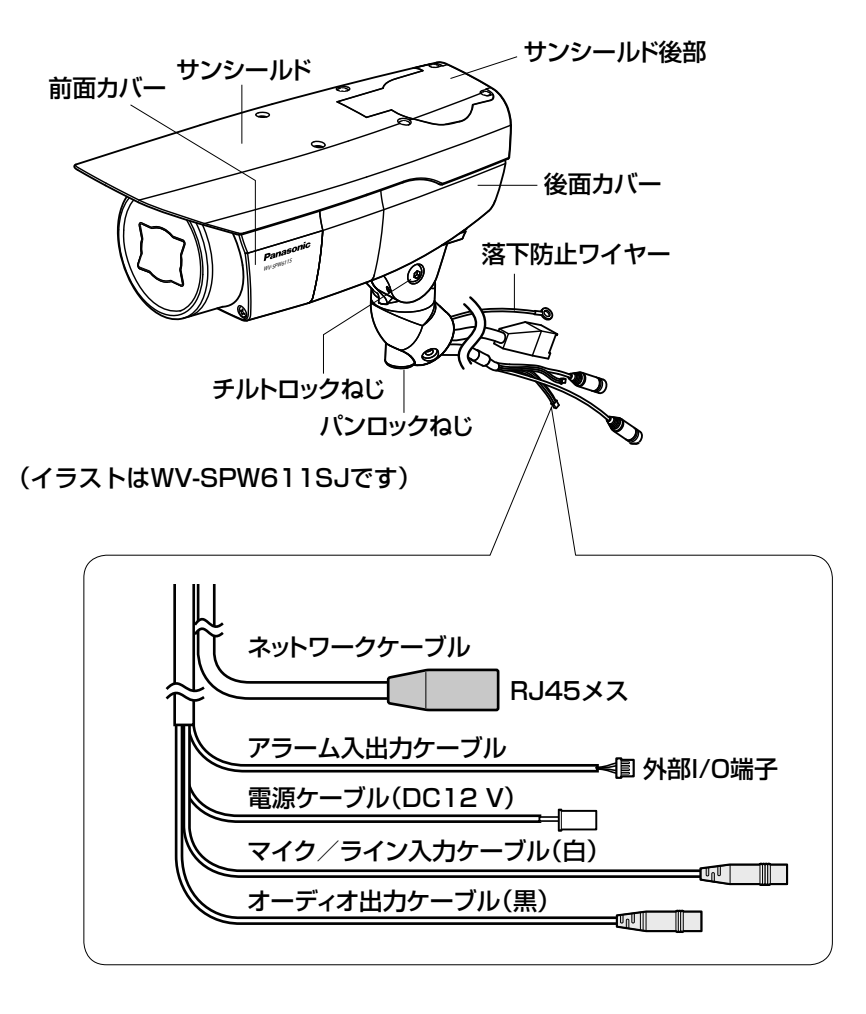

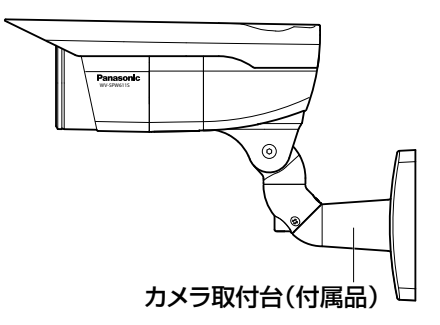

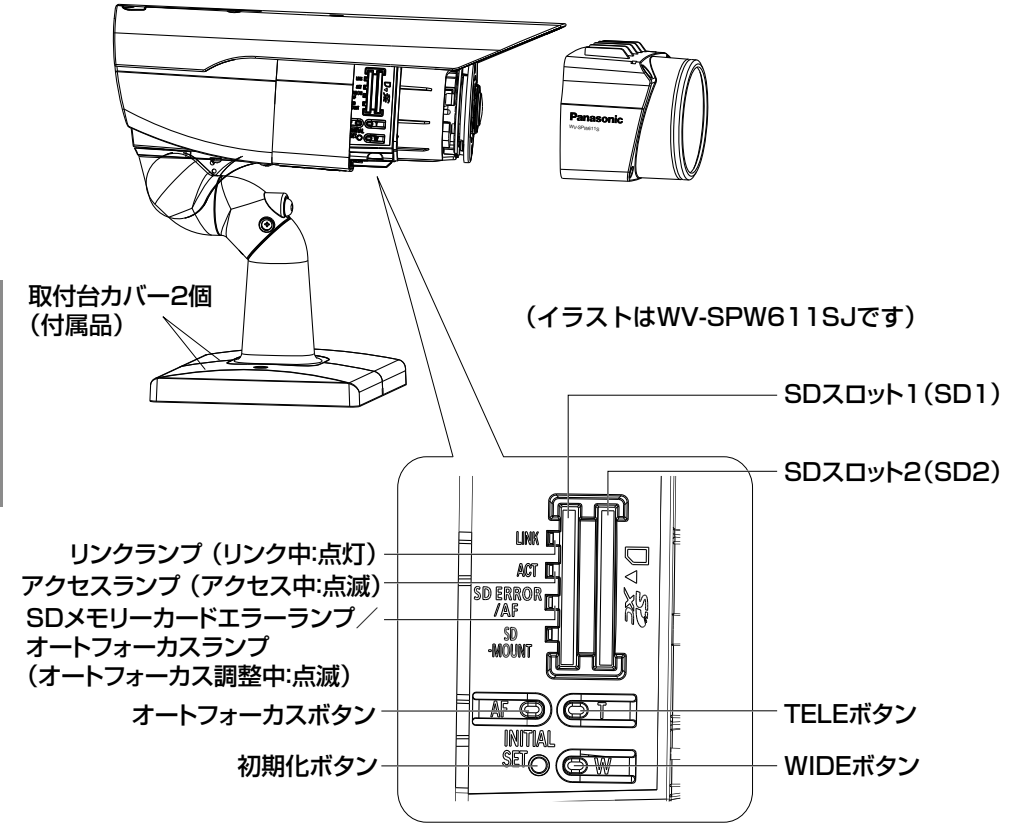

#### 初期化ボタン

本機を初期化する場合は、以下の手順で実施してください。

① 本機の電源を切ります。PoEハブを使ってご使用の場合は、Ethernetケーブ ルを本機より引き抜いてください。

外部電源をご使用の場合は、DC12 V電源ケーブル接続端子から電源ケーブ ルを外してください。

② 初期化ボタンを押しながら本機の電源を入れて、そのまま初期化ボタンを5秒 以上押し続けてください。約2分後に本機が起動して、ネットワーク設定デー タを含む設定が初期化されます。

#### 重要

- ●本機を初期化すると、ネットワーク設定データを含む設定が初期化されます。 ただし、HTTPSで使用するCRT鍵(SSL暗号化キー)は初期化されません。
- 必要に応じて事前に設定データをメモなどに書き写しておくことをお勧めします。
- ●初期化中は電源を切らないでください。正しく初期化されない場合や故障の原因 になる場合があります。

赤外線照明(IR LED) レンズ レンズカバー は じ モニター出力端子 め SD ON/OFFボタン に PAL/NTSCスイッチ パッキン ദ 2次元バーコード(Data Matrix): パナソニックサポートウェブサイトへ※1

<WV-SPW631LSJ> <WV-SPW611SJ>

WV-SPW631LSJの場合

※ 1 読取アプリケーションによってはうまく読み取れない場合もあります。 そのときは URL を直接入力してください。 http://security.panasonic.com/pss/security/support/qr\_sp\_select.html

# 設置工事を始める前に

- ●壁に設置された埋込ボックス(別途調達)や、ケーブルを通す穴があいてい る壁にカメラ取付台(付属品)を直接取り付けます。
- ●金具を固定するねじは同梱されておりません。カメラの総質量・周辺環境に 合わせて材質・構造を考慮して用意してください。躯体、および金具との固 定ねじは、耐食処理ねじを使用するか、コーキングを行うなど十分に配慮し てください。

## 重要

- ●カメラ取付台(付属品)とカメラ取付金具(別売り)を取り付ける取付 ねじは、取り付け場所の材質に合わせてご用意ください。ただし、木ねじ、 および、くぎは使用しないでください。 推奨締付トルク M4:1.57 N・m{16 kgf・cm}
- ●取り付け場所のねじ引抜強度は、1本あたり196 N {20 kgf}以上必 要です。
- ●石こうボードなど、強度が不十分な壁面や天井面に取り付ける場合は、 十分な補強を施してください。

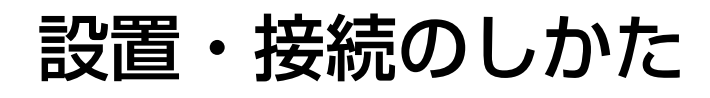

# カメラ取付台(付属品)とカメラを固定する

工場出荷状態では、チルト角度が下向きに固定されています。 1 チルトロックねじを約1回転ゆるめて、チルト角度が水平になるように角度を調節します。 2角度調節後は、チルトロックねじを再度締め付けて固定します。

● チルトロックねじ用の工具は、対辺4 mmの六角レンチ (別途調達) を使用してください。

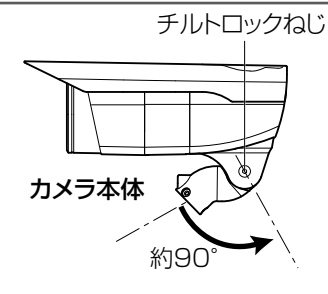

メモ

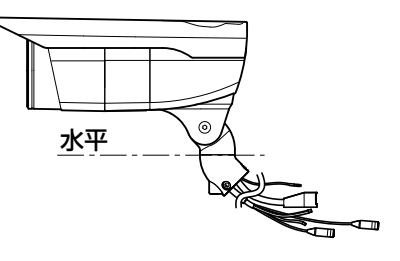

■3 各ケーブルおよび落下防止ワイヤーをカメラ取付台(付属品)に通し、カメラ<br>本体をカメラ取付台(付属品)に、カメラ固定用ねじ(付属品)3本で固定し ます。カメラ取付台(付属品)にはネットワークケーブルから通してください。

重要 ●カメラ固定用ねじ(付属品)は確実に固定してください。 推奨締付トルク: 0.78N·m {8kgf·cm}

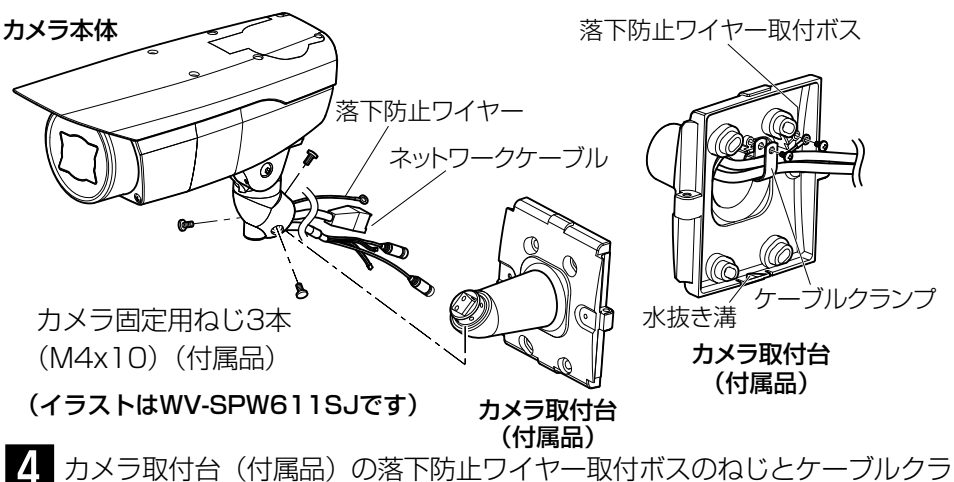

ンプ取付ボスのねじを取り外します。

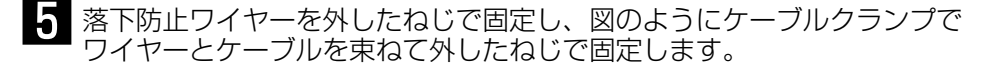

重要 ●落下防止ワイヤーは確実に固定してください。 推奨締付トルク: 0.59 N · m {6 kgf · cm}

# 接続のしかた

接続する前に、電源ブレーカーを切ってください。また、接続を始める前に必 要な周辺機器やケーブルを確認し、準備してください。

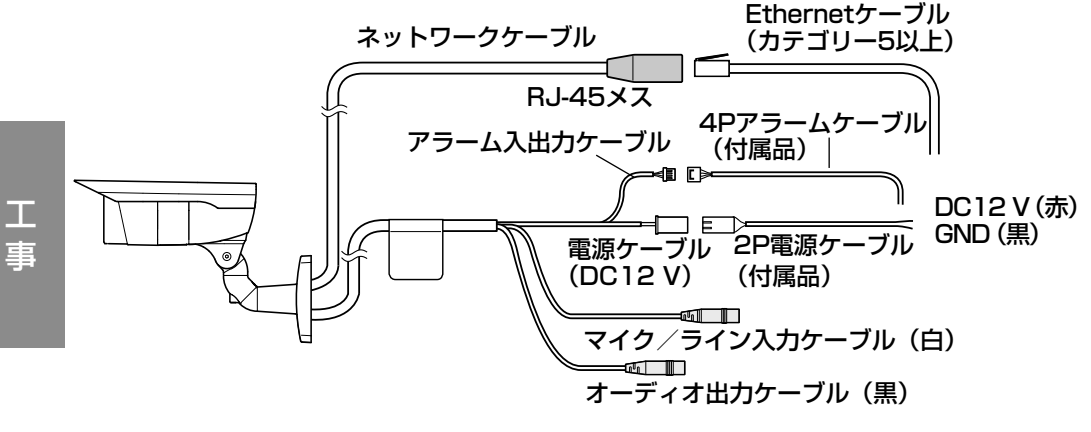

**■コーマイク/ライン入力ケーブルとマイクを接続します。**<br>● 入力インピーダンス :約2 kO 不平衡 ●入力インピーダンス : ↑ ●推奨ケーブル長 : 1 m未満(マイク入力の場合) : 10 m未満(ライン入力の場合) ●推奨マイク : プラグインパワー方式マイク (別売り) φ3.5 mmのモノラルミニプラグを接続し ます。 ●供給電源 : 2.5 V±0.5 V  $: -48$  dB $\pm 3$  dB $(0$  dB=1 V/Pa,1 kHz) ●ライン入力時入力レベル : 約-10dBV

# 2 オーディオ出力ケーブルとアンプ内蔵の外部スピーカーを接続し ます。

φ3.5 mmのステレオミニプラグ(出力はモノラル)を接続します。※

- ●出力インピーダンス: 約600 Ω 不平衡
- ●推奨ケーブル長: 10 m未満
- ●出力レベル : -20 dBV

※アンプ内蔵の外部スピーカーを使用してください。

#### 重要

- ●音声ケーブルの抜き差しや、カメラの電源をONにするときは、オーディオ 出力機器の電源を切った状態で行ってください。スピーカーから大きなノイ ズが出ることがあります。
- ●本機には必ずステレオミニプラグを使用してください。モノラルミニプラグ を使用すると音が出なくなる場合があります。モノラルアンプ内蔵スピーカ ーと接続する場合は、市販のステレオ-モノラル変換ケーブルなどを使用し てください。

# 3 アラーム入出力ケーブルを接続します。

4P アラームケーブル(付属品)

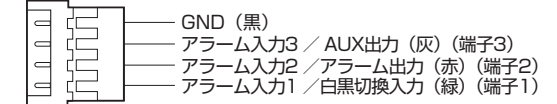

#### 定格

●ALARM IN1(DAY/NIGHT IN)、ALARM IN2、ALARM IN3

入力仕様 : 無電圧メイク接点入力 (DC4 V~5 Vプルアップ内蔵)

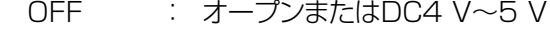

ON : GNDとのメイク接点 (必要ドライブ電流1 mA以上)

●ALARM OUT、AUX OUT

 出力仕様 : オープンコレクタ出力(外部からの最大印加電圧DC20 V) OPEN : 内部プルアップによるDC4 V~ 5 V CLOSE : 出力電圧DC1 V以下 (最大ドライブ電流50 mA)

※お買い上げ時は、外部I/O端子は「OFF」に設定されています。

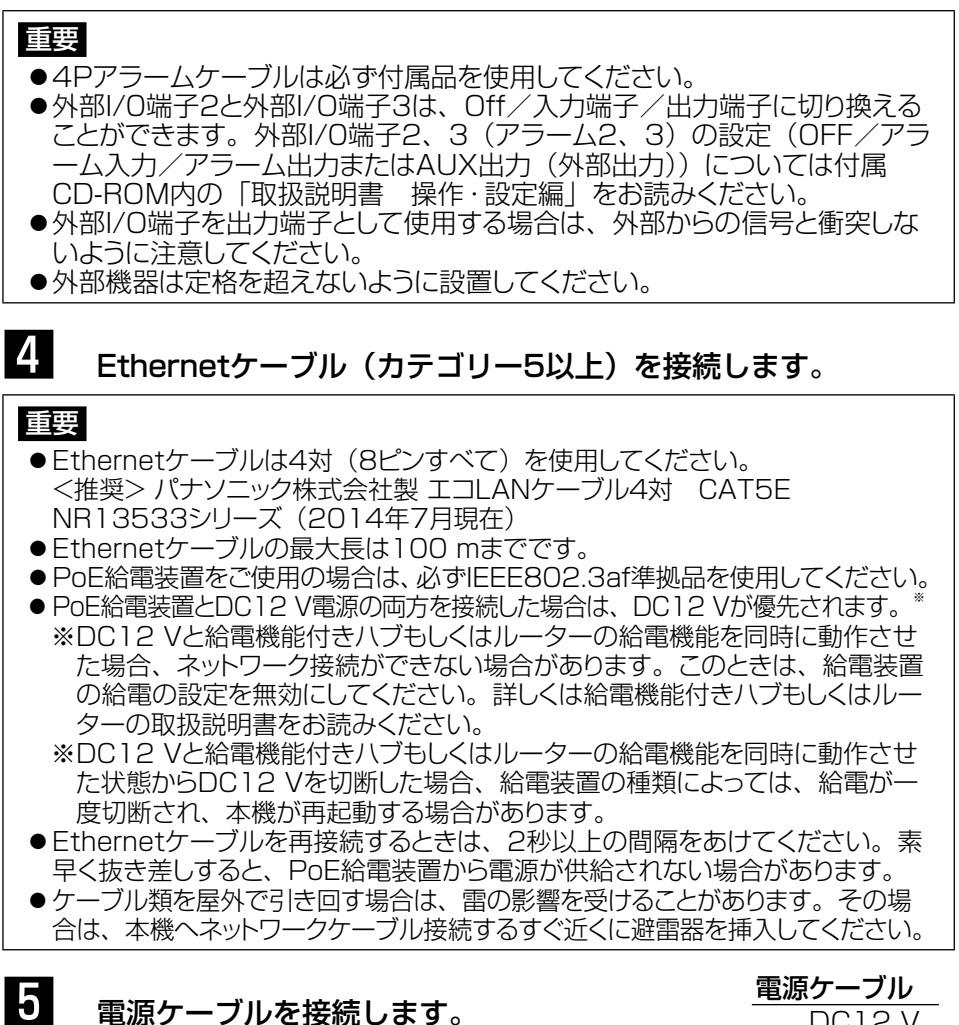

DC12 V電源を使用する場合、2P電源ケーブル(付属品) にACアダプター(WV-PS16(別売り)、あるいは 市販品) の出力ケーブルを接続します。

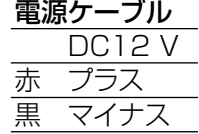

## 重要

- ●DC12 V電源はAC100 Vに対して絶縁されたものを使用してください。
- ●2P電源ケーブルは、必ず付属品を使用してください。
- ●2P電源ケーブルは、電源ケーブル接続端子の奥まで確実に差し込んでくださ い。接続が不確実な場合、故障、誤動作につながるおそれがあります。 ● 雷源ケーブルに無理な力が加わらないように設置してください。

工 事

# ケーブル接合部の防水処理について

露出配線でカメラを設置する場合はケーブルの防水処理をしてください。 本体側は防水ですが、ケーブル端は防水対応ではありません。ケーブルの接続部 には、必ず付属の防水テープを使用し、以下のようにして防水処理をしてください。 付属の防水テープ以外のビニールテープなどを使用すると、すき間から水が入 り、故障の原因になります。

<ネットワークケーブルの防水処理方法> <アラーム入出力ケーブル、電源ケーブ ル、マイク/ライン入力ケーブル、オー

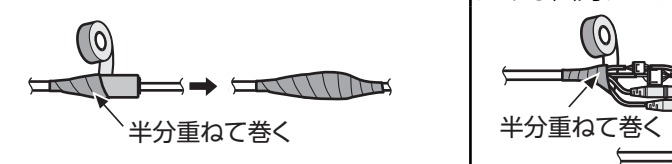

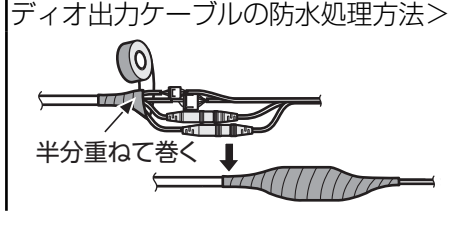

#### 重要

- ●2P電源ケーブル(付属品)、および4Pアラー ムケーブル(付属品)と外部との接続も同様 に防水処理をしてください。
- ●テープを約2倍の長さに引き延ばし (右図参 照)、ケーブルの周りに巻きつけてください。 テープを十分に引き延ばさないと、十分な防 水性が得られません。
- ●ネットワークケーブルのフックが外れない ように、挿絵に示すように Ⓙ LANケーブル カバー(付属品)をケーブルに取り付け、矢 印の方向にスライドして固定します。カメラ に使用するネットワークケーブルのコネク ターには、以下の制限があります。 挿入時の高さ(コネクターの底~返し部): 最大16 mm、コネクターの幅:最大14 mm ●屋外に設置するときは接続管などでケーブ ルの防水処理をしてください。 カメラ本体は、本書に定める設置工事が正し く施工され、かつ適切な防水処理が施工され た場合のみ、防水(JIS IP66相当)です。 ベース金具内部は防水対応ではありません。

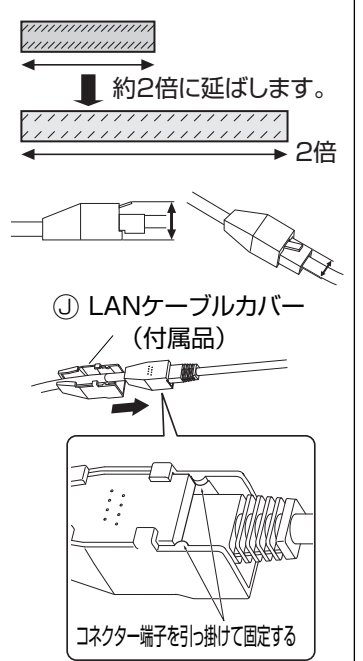

# PoE対応ハブを使用してネットワークに接続する 場合の接続例

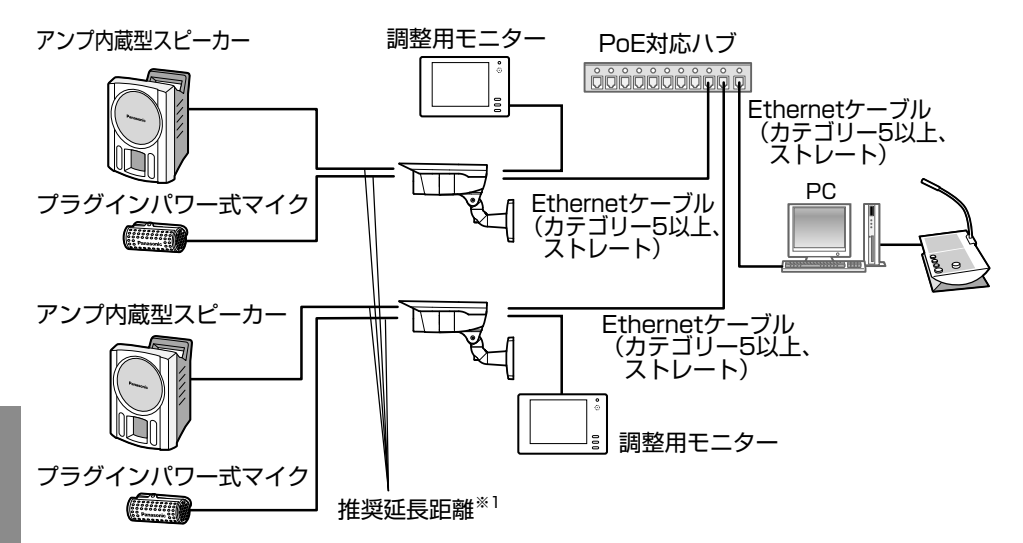

<必要なケーブル>

Ethernetケーブル(カテゴリー5、ストレート)

PCと直接カメラを接続する場合はEthernetケーブル(カテゴリー5、クロス)を ご使用ください。

※1 スピーカー側:推奨ケーブル長10 m未満 マイク側 :推奨ケーブル長1 m未満

#### 重要

- ●調整用モニターは、設置時やサービス時の画角などを確認することを目的 にしたものです。録画および監視を目的にしたものではありません。
- ●使用する調整用モニターによっては、画面上に表示される文字(カメラID) など)が欠けて見える場合があります。
- ●ハブ、ルーターは10BASE-T/100BASE-TX対応のスイッチングハブ またはルーターを使用してください。
- ●PoE対応ハブを使用しない場合は、各ネットワークカメラにDC12 V電源 が必要です。
- ●DC12 V電源を使用するときは、PoE対応のハブ、ルーターからの電源 供給は不要となります。

# カメラ取付台(付属品)を固定する

- 主備したねじ4本でカ メラ取付台(付属品) を直接壁、または埋 込ボックス (別途調 達)に固定します。 ●固定するねじは付属さ れていません。躯体お よび金具との固定ねじ は、耐食処理ねじを使 用してください。 最低引抜強度: 196 N {20 kgf} / 1本あたり
- ●埋込ボックスを使用する 場合は、右のイラストの ように、2つを並べて使 用することをお勧めしま す。(空きボックス側で ケーブルの接続作業が容 易になります。)
- 2 取付台カバー2個 (付属品)を取付台 カバー取付ねじ (付 属品) 2本でカメラ 取付台(付属品)に 固定します。
	- 重要 ●取付台カバー取付 ねじ(付属品)は 確実に固定してく ださい。 推奨締付トルク: 0.59N・m {6kgf・cm}

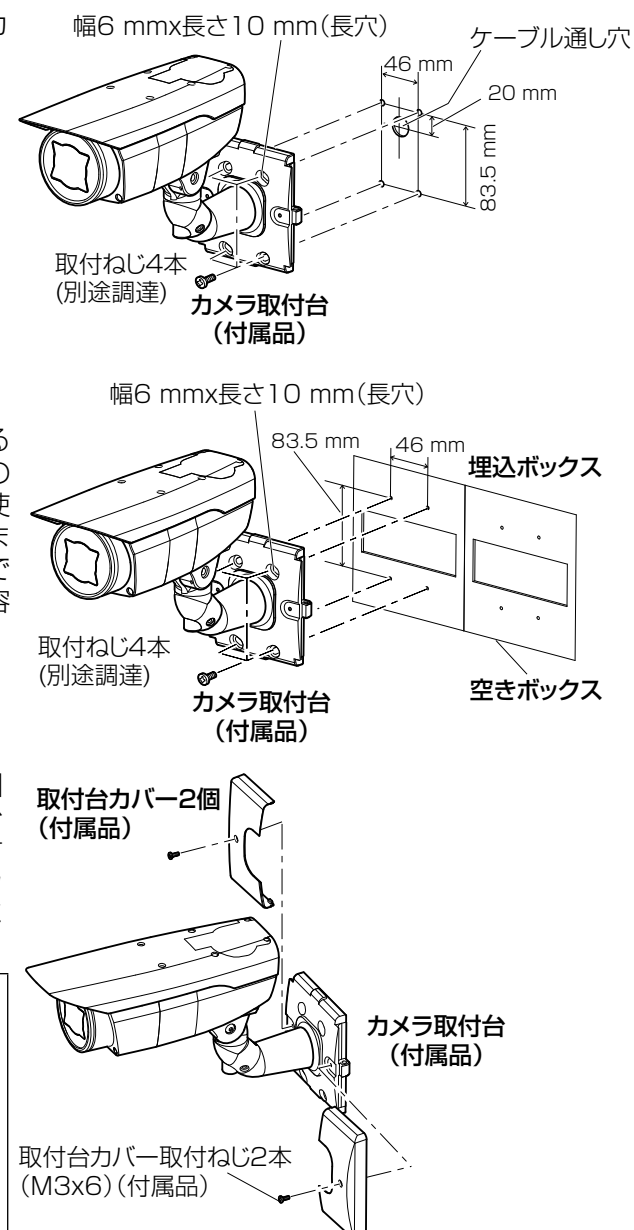

# SDメモリーカードの取り付け・取り外し

#### 重要

- ●SDメモリーカードを取り付ける前に、電源を切ってください。
- ●SDメモリーカードは、向きに注意して取り付けてください。
- ●本機からSDメモリーカードを取り外す前に、カメラ本体の「SD ON/ OFF」ボタンを2秒以上長押しして、「SD MOUNT」ランプが消灯してか らSDを取り出してください。
- ●SDメモリーカードを入れるときは、「SD ON/OFF」ボタンを1秒程度押 して、PCから録画が再開出来ていることをご確認ください。
- 1 前面カバーの固定ねじ4本をゆるめて前 面カバーを外します。
- 2 SDメモリーカードをSDメモリーカード スロットに音がするまで奥まで入れて取 り付けます。
- 3 前面カバーを取り付けます。 (☞34ページ)
- 4 SDメモリーカードを取り外すときは、 1に従って前面カバーを取り外し、SD メモリーカードを音がするまで押し、 SDメモリーカードスロットから取り外 します。外したら、前面カバーを取り付 けます。(☞34ページ)

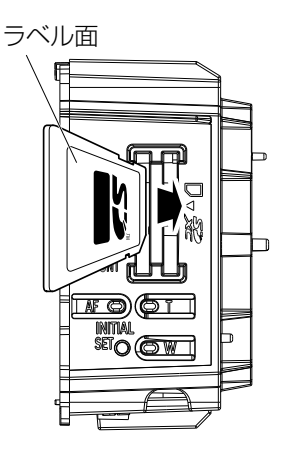

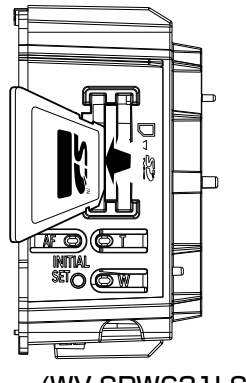

(WV-SPW631LSJ)

# 調整する

■<br>■ 調整用モニターの映像を見ながらカメラアングルを調節します。

本機に電源を供給し、モニター出力端子に調整用モニター(小さな液晶 モニターなど)を接続して、カメラアングルを調節してください(画角 調節後は安全のため、電源を切ってください)。

①前面カバーの固定ねじ4本をゆるめて前面カバーを外します。

② モニター出力端子と調整用モニターをRCAピンケーブル(別途調達) で接続します。

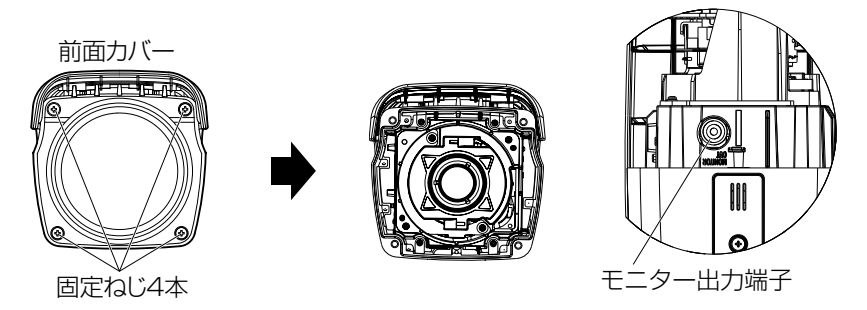

#### <前面>(イラストはWV-SPW611SJです)

③以下の(1)、(2)を繰り返して、カメラアングルを調節します。

- (1) パンロックねじをゆるめて水平方向にカメラヘッドを回転させ、 パンの調節を行います。
- (2)チルトロックねじをゆるめて垂直方向にカメラヘッドを回転させ、 チルトの調節を行います。
- (3)カメラアングルが決まったら、パンロックねじとチルトロックね じを締めます。

重要

●調節後、パンロックねじとチルトロックねじは確実に締めてください。 推奨締付トルク:2.45 N・m{25 kgf・cm}

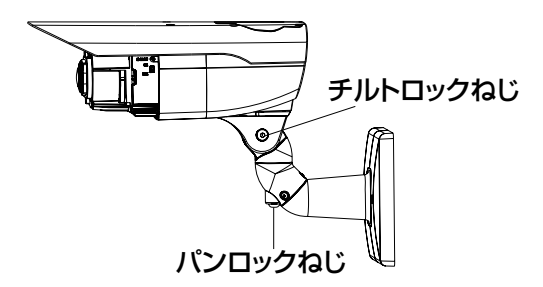

#### メモ

- ●パンロックねじ、チルトロックねじ用の工具は、対辺4 mmの六角レン チ(別途調達)を使用してください。
- ●パンロックねじ、チルトロックねじは、約1回転で調節可能です。必要 以上にゆるめないでください。
- ●パンロックねじ、チルトロックねじをゆるめる場合は、カメラ本体を保 持した状態で行ってください。
- ●パン、チルト調節と同時に、画角とフォーカスの調節(☞32~33ページ) を行ってください。

2 画角とフォーカスを調整します。 被写体の距離に応じて、画角とピントを合わせることができます。画角 とフォーカス調整は、カメラアングルの調整と一緒に行ってください。

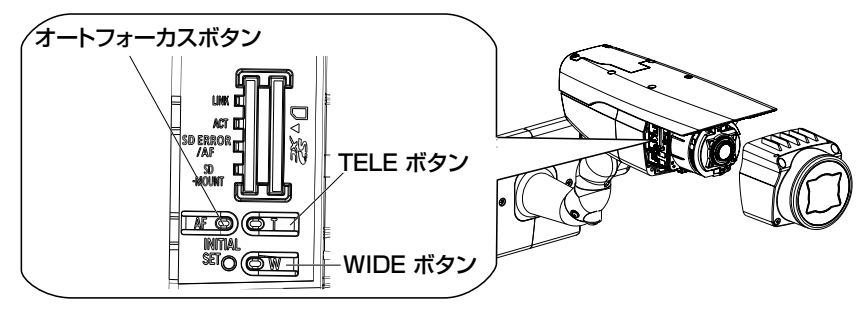

(イラストはWV-SPW611SJです)

画角とフォーカスの調整を設定メニューから行う場合 付属CD-ROM内の「取扱説明書 操作・設定編」をお読みください。 画角とフォーカスの調整を本体操作部で行う場合

① TELEボタンまたはWIDEボタンを押して、TELE⇔WIDE間で適当 な画角(視野角)に動かします。

#### メモ

- ●ボタンを押している間はT方向またはW方向に画角が移動します。
- ●望遠側に画角を調整する場合は3.2倍までが光学ズームとなり、それ 以上はEX光学ズームとなります。
- ●EX光学ズームは、VGA以下の解像度を選択している場合は画質 劣化することなく倍率を設定することができます。
- ●倍率は画面左上に表示されます。
- ●TELEボタンまたはWIDEボタンで操作する場合は3.2倍で一日 移動が停止します。操作を継続すると、T方向またはW方向にさ らに移動できます。
- ② オートフォーカス(AF)ボタンを押すと、オートフォーカス(AF) ランプが約10秒間点灯し、自動的にフォーカスが調整されます。

#### 重要

- ●レンズには触れないでください。
- ●前面カバーを取り付けると、フォーカスが少しずれる場合がありますの で、前面カバーの取り付け後、設定メニューからオートフォーカス機能 を動作させてください。

#### メモ

- ●以下のような場所あるいは被写体の場合は、自動でフォーカス 調整できない場合があります。その場合は、設定メニューから 手動でフォーカスを調整します。設定メニューから手動でフォー カス調整を行う方法については、「取扱説明書 操作・設定編」 (CD-ROM内)をお読みください。
	- ・照度変化が大きい
- ・動きが大きい
- ・極端に明るかったり反射する ・低照度
- ・前面カバーが汚れやすい場所 ・窓越し
- ・白壁など明暗が少ない
- ・ちらつきが激しい
- ●解像度を1280×960、1280×720に設定している場合は、 EX光学ズームを2倍に設定しても、EX光学ズームの効果が得ら れませんので、画質が劣化します。
- ●近赤外光領域で映像がカラーから白黒に切り換わったとき、光 学特性上ピントがずれる場合があります。そのときは、設定メ ニューの「カラー/白黒切換連動」を「オート」または「プリセッ ト」に設定すると、自動的にピントを合わせることができるよ うになります(フォーカス動作完了後の照明変化に対応してい ません)。設定メニューの「カラー/白黒切換連動」の設定方法 については、「取扱説明書 操作・設定編」(CD-ROM内)をお 読みください。

# 前面カバーを取り付ける

前面カバーを取り付けます。

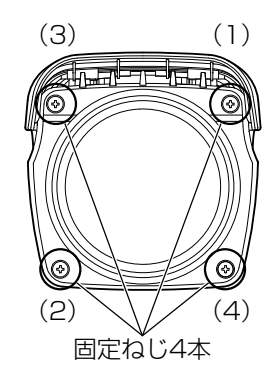

#### 重要

- ●前面カバーの固定ねじ4本の取り付けは、次の締付トルクで行ってくださ い。推奨締付トルク:0.59 N・m{6 kg・cm}
- ●前面カバーの固定ねじ4本は、本ページイラストの締付順序で2回繰り返し 行ってください。((1)→(2)→(3)→(4)×2回)
- ●パッキンに外れやねじれなどがないことを確認してください。外れやねじ れなどがある場合は、それを直して装着してください。
- ●パッキンにゴミ等の付着がないことを確認してください。付着がある場合 は除去してください。
- ●前面カバーの透明部に付いている保護シートは、設置工事完了後にはがし てください。はがしたあとは、手で直接触らないでください。

# 天井面に取り付ける

本機は天井面に取り付けることもできます。

- ■■ カメラ本体からサンシールド固定ねじ4本を外して、サンシールドを取り外し ます。
- 2 カメラ本体から雲台部固定ねじ4本を外して、雲台部を取り外します。

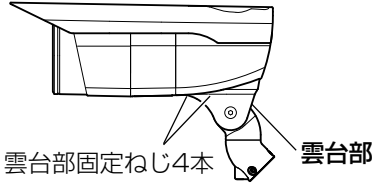

- 固定ねじ1本をゆるめて後面カバーを外し、キャップを外します。
- 4 各ケーブルを矢印方向(時計回り)に回転させて上側の溝に入れます。 その後、キャップを下側に取り付け、後面カバーを取り付け固定ねじ1本で 固定します。

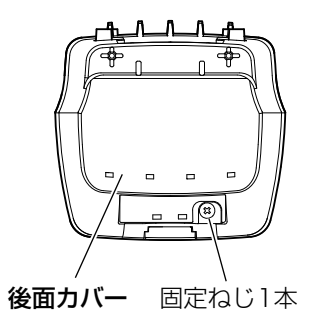

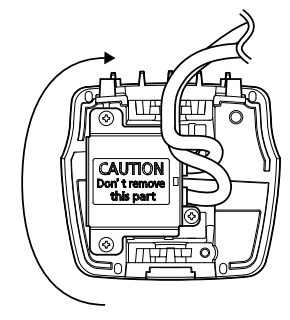

●後面カバーの取り付け穴1をカメラ本体のツメに引っ掛け、突起を取り付け 穴2に通しながら取り付けます。

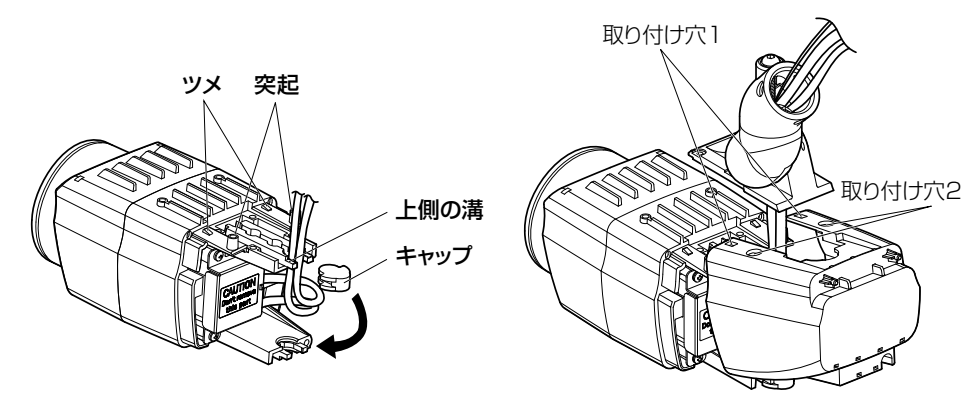

工

5 雲台部を2で外した雲台部固定ねじ4本でカメラ本体の天面に取り付けます。

#### 重要

●雲台部取り付け時は、カメラ本体との間に各ケーブルを挟まないように してください。 ●雲台部の固定は、必ず外したねじを使用してください。

推奨締付トルク: 0.59 N · m {6 kgf · cm}

■ カメラ本体をカメラ固定用ねじ3本 (付属品) でカメラ取付台 (付属品) に固定します。<br>- イン・デル・サテサリ ロイト・リーフ テアリム イリョロ、カマリアリリーサテ 各ケーブルと落下防止ワイヤーはカメラ取付台(付属品)を通して出し、落下 防止ワイヤーを、外したねじでカメラ取付台(付属品)に固定し、ケーブルク ランプでワイヤーとケーブルを束ねて外したねじでカメラ取付台(付属品)に 固定します。(☞23~24ページ)

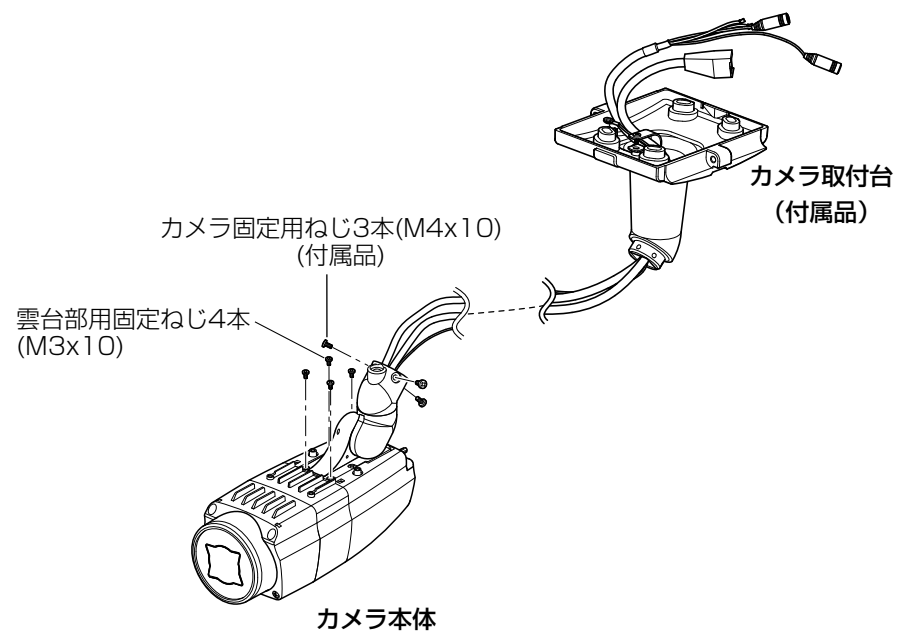

#### 重要

●カメラ取付台(付属品)の固定は、必ず外したねじを使用してください。 推奨締付トルク: 0.78 N · m {8 kgf · cm} ●落下防止ワイヤーの固定は、必ず外したねじを使用してください。 推奨締付トルク:0.59 N・m{6 kgf・cm}

工 事

- サンシールド後部を取り外します。 下のイラストのようにサンシールドを両方向に少し広げると取り外しやすく なります。
	- ●天井面に取り付けるときは、サンシールド後部と固定ねじ2本は使用しません。

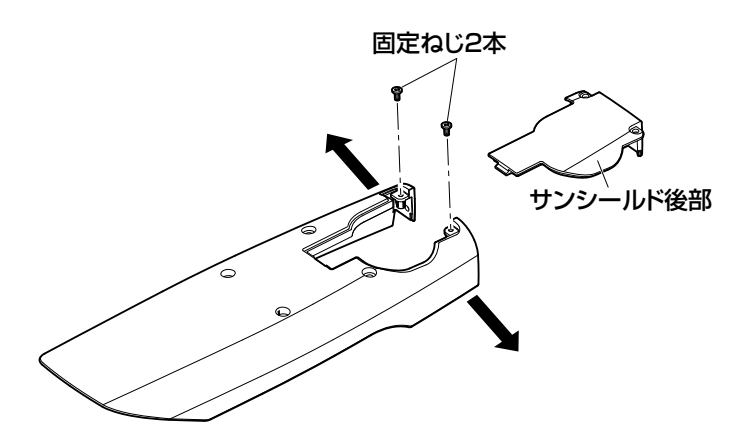

- 8 サンシールドはサンシールド後部を取り外したあと、カメラ本体にサンシー ルド取付ねじ4本で取り付けます。
	- ●サンシールドは、本体の後面カバーの突起をサンシールド後面の取り付け穴 に挿入して、カメラ本体に取り付けてください。

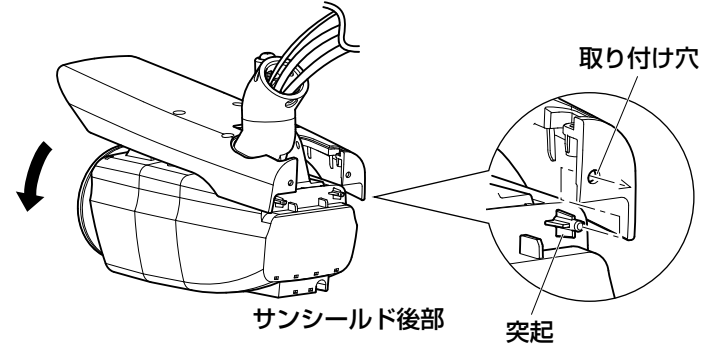

### 重要 ●サンシールドの固定は、必ず外したねじを使用してください。 推奨締付トルク: 0.59 N·m {6 kgf·cm}

# ネットワークの設定を行う

# カメラ画像をPCで見られるように設定する

PCのファイアウォール設定が有効になっているときは、一時的に解除してから カメラ設定を行ってください。ネットワークの設定を行うための情報は、ネット ワーク管理者またはインターネットサービスプロバイダーにご確認ください。

1 付属のCD-ROMをPCのCD-ROMドライブにセットします。

- ●使用許諾契約が表示されますので、使用許諾契約をお読みのうえ、「使 用許諾契約の条項に同意します。」を選択し、[OK]をクリックします。 ●CDランチャーメニューが表示されます。
	- CDランチャーメニューが表示されないときは、付属CD-ROM内の 「CDLauncher.exe」ファイルをダブルクリックしてください。

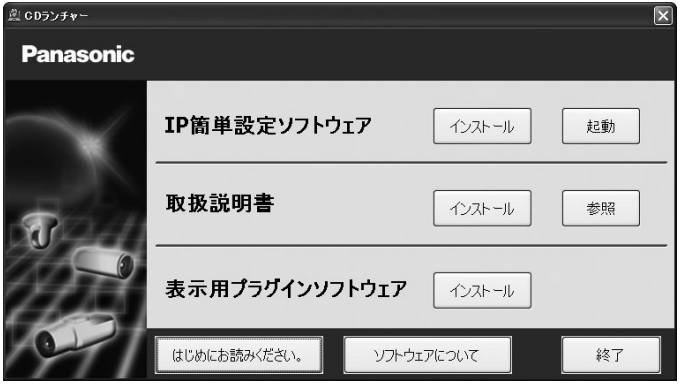

メモ

●CDランチャーの詳細については、付属CD-ROM内の取扱説明書 操作・設定編:「CD-ROMを使用する」を参照してください。

■ PP簡単設定ソフトウェアの[起動]をクリックします。<br>■ Panasonic IP簡単設定ソフトウェア]画面が表示され、カメラが見 つかるとカメラのMACアドレスやIPアドレスなどの情報を表示します。 3 設定するカメラをクリック (①) して、[カメラ画面を開く] をクリッ<br>クイン・サポ ク(②)します。

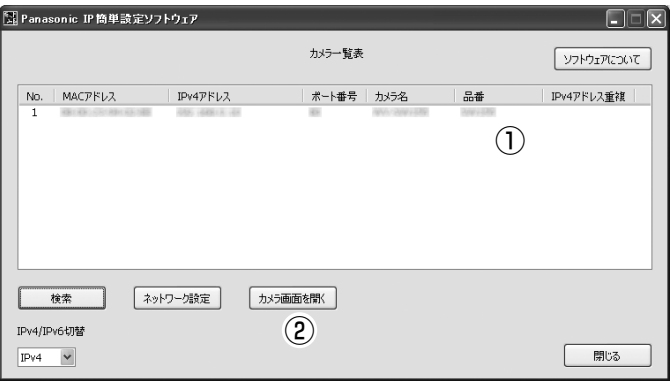

メモ

- ●[Panasonic IP簡単設定ソフトウェア]画面にカメラが表示された 場合は、設定したいカメラに貼られているラベルに記載のMACアド レスと同じカメラをクリックしてください。
- 4 管理者登録画面が表示されたら、画面に従って管理者のユーザー名とパ スワードを登録してください。登録したユーザー名、パスワードは、第 三者の目に触れないように大切に保管してください。 詳しくは付属CD-ROM内の取扱説明書 操作・設定編:「はじめに」を 参照してください。
- まホ用ブラクインソフトウェア |Network Camera View 4S」のイン<br>ストール画面が表示されたら、画面の指示に従って、インストールして ください。(カメラから表示用プラグインソフトウェアがインストールさ れます。)
	- ●カメラのライブ画面が表示されます。
	- ●表示用プラグインソフトウェア「Network Camera View 4S」を インストールできない場合や画像が表示されない場合は、CDランチ ャーメニューにある表示用プラグインソフトウェアの[インストール] ボタンをクリックして、インストールしてください。
	- ●カメラを使用する前に、「設定」の基本ページで「日付時刻]の設定 を行ってください。
- メモ ●カメラのライブ画面が表示されないときは、以下を参照してくださ  $\bigcup$ 
	- ⇒付属CD-ROM内の取扱説明書 操作・設定編:「故障かな!?」
- ●カメラへのアクセスを暗号化すること (HTTPS 機能) により、通 信の安全性を高めることができます。 ⇒付属CD-ROM内の取扱説明書 操作・設定編:「HTTPSでカメ ラにアクセスする」
- ●ネットワーク設定の接続モード、IPアドレス、サブネットマスクな どを変更する場合には、手順3で「Panasonic IP簡単設定ソフト ウェア」の「ネットワーク設定]ボタンをクリックし、各項目を 変更してください。
- ●IP簡単設定ソフトウェアは、セキュリティ強化のため、電源投入後、 約20分以上経過すると対象カメラの「ネットワーク設定」を変更 することができなくなります(IP簡単設定の有効期間の設定が「20 分間」の場合)。ただし、初期状態のカメラは約20分経過後も変 更することができます。
- ●複数台のカメラ画像を見るのに適したネットワークカメラ専用録画 ビューアソフト「ビューア専用無料版」については、以下のパナ ソニックのサポートウェブサイトを参照してください。 http://panasonic.biz/security/support/info.html

故障かな!?

## 修理を依頼される前に、この表で症状を確かめてください。

これらの処置をしても直らないときや、この表以外の症状のときは、お買い上 げの販売店にご相談ください。

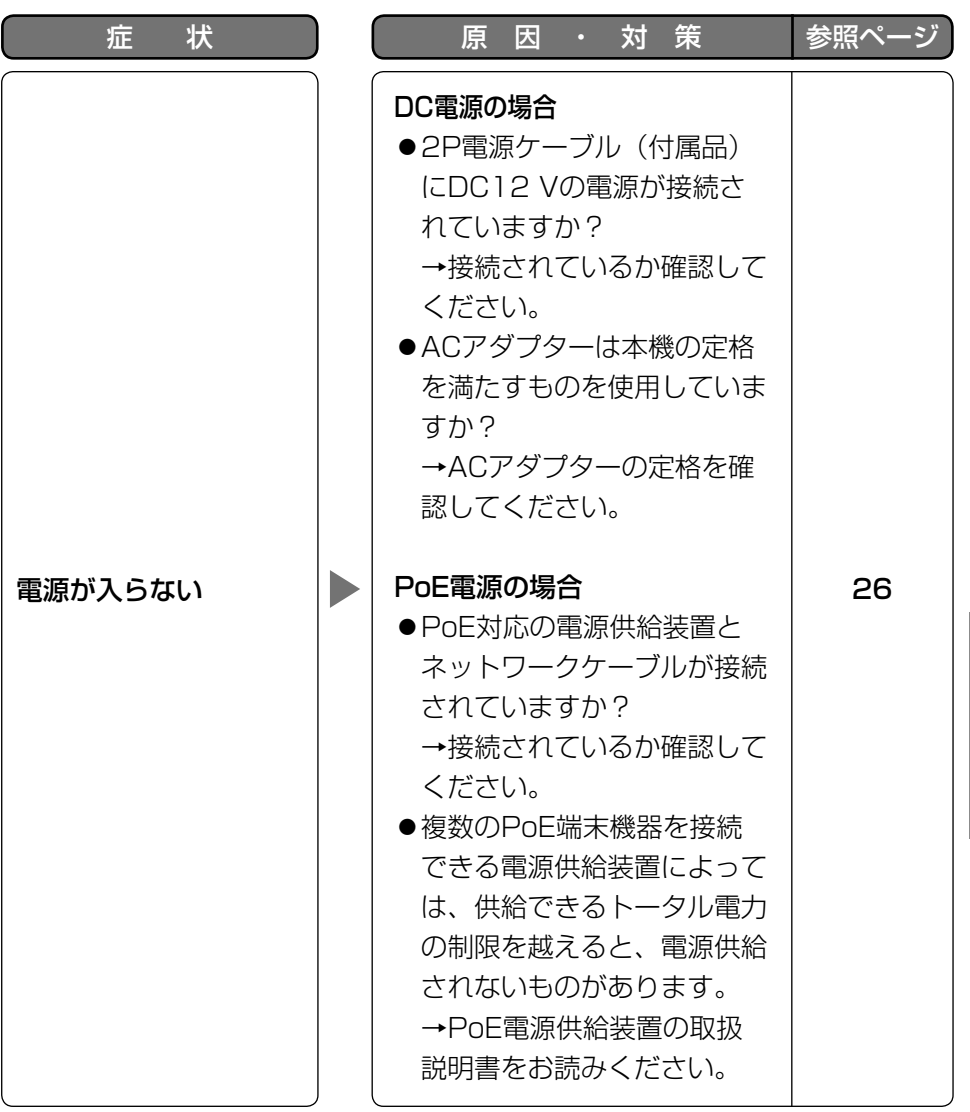

そ  $\boldsymbol{\mathcal{D}}$ 他

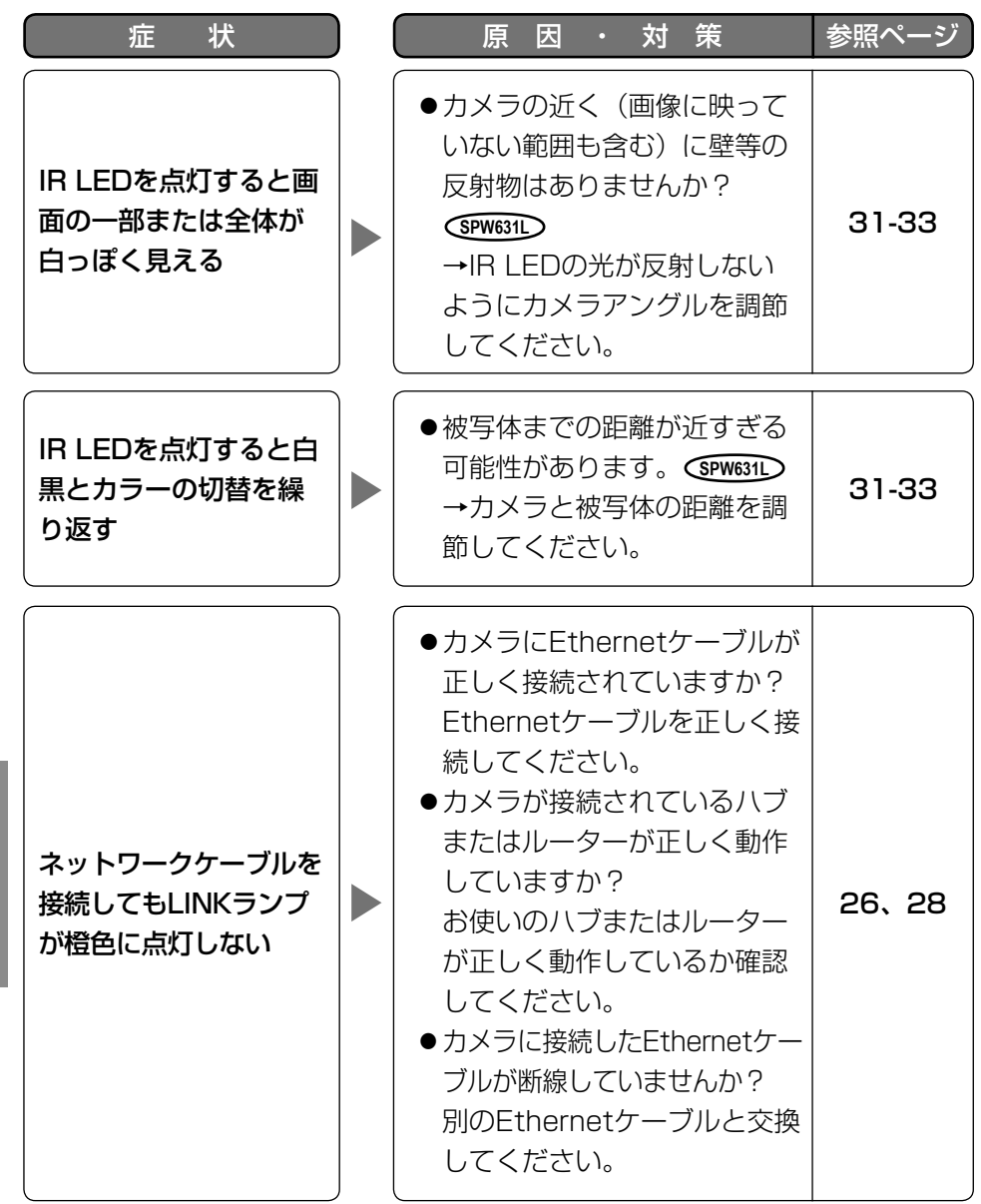

42

そ  $\boldsymbol{\mathcal{D}}$ 他

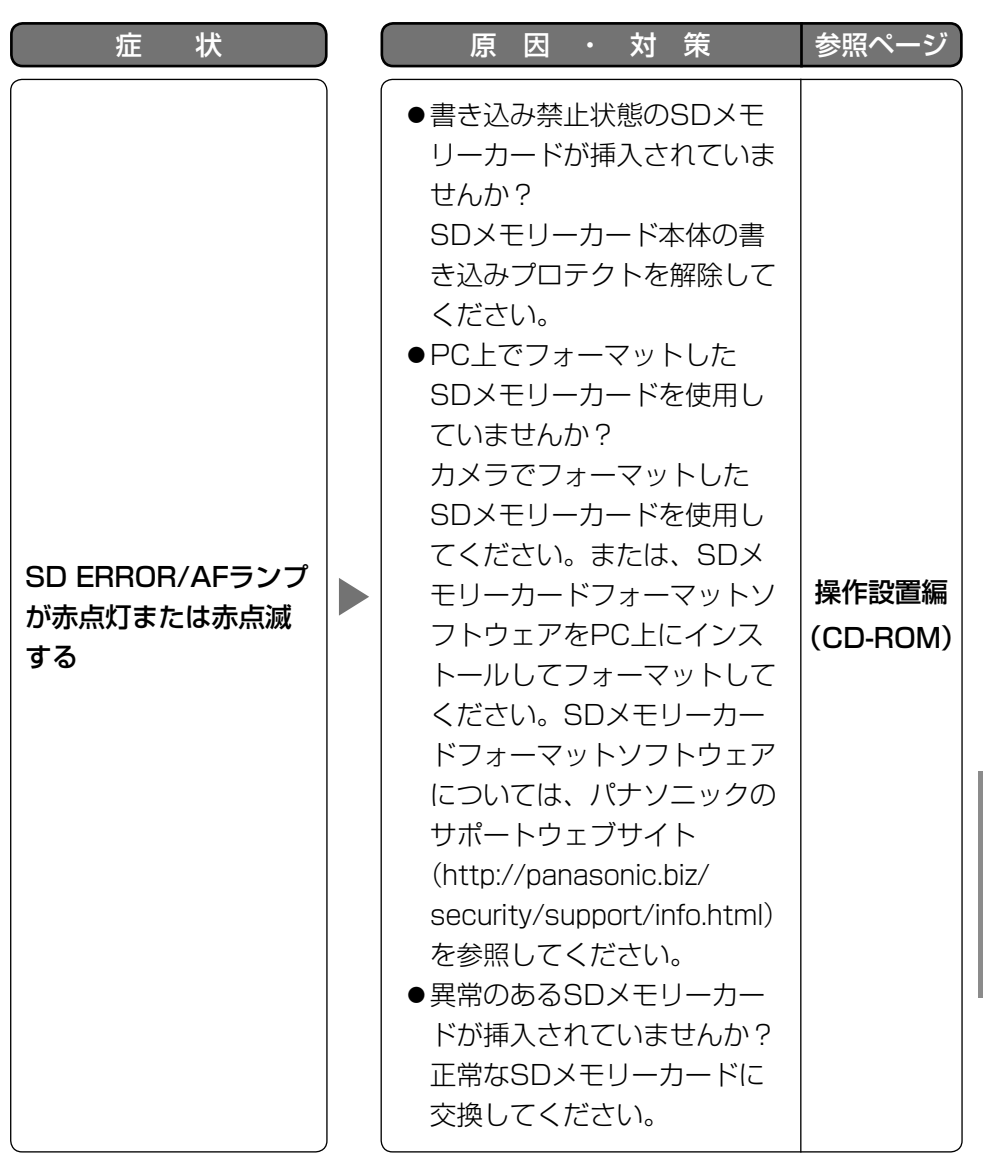

そ  $\boldsymbol{\mathcal{O}}$ 他

#### ●基本

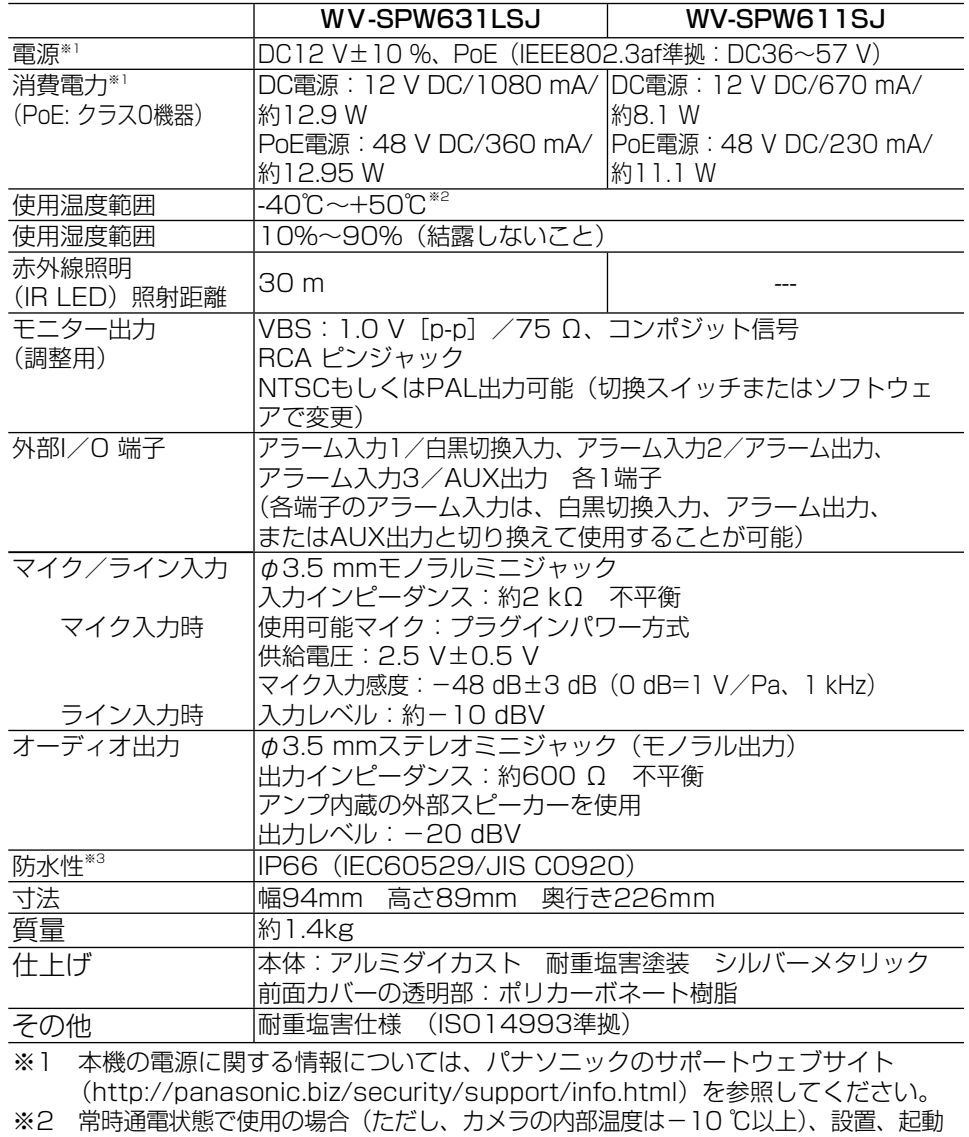

は-30 ℃以上で行ってください。内部が暖まるまでオートフォーカスは起動しません。

※3 取扱説明書に従い設置工事が正しく行われ、かつ適切な防水処理が行われた場合のみ。

そ  $\boldsymbol{\mathcal{D}}$ 他

## ●カメラ部

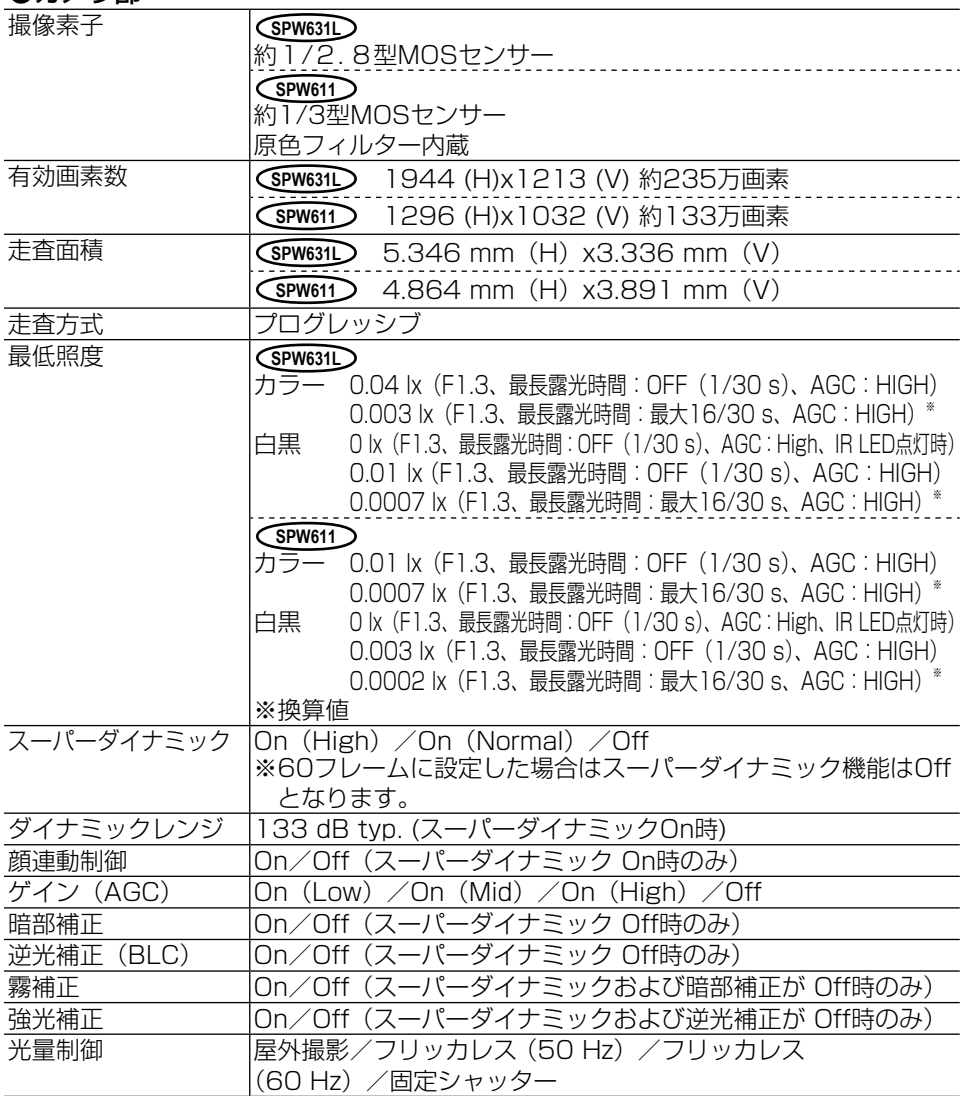

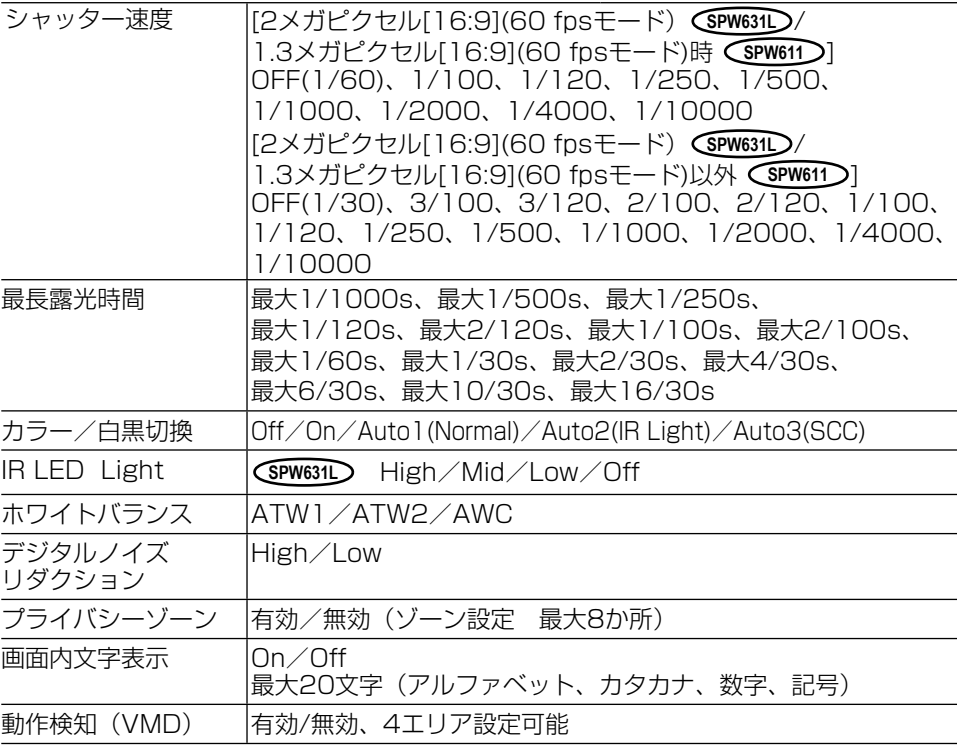

## ●レンズ部

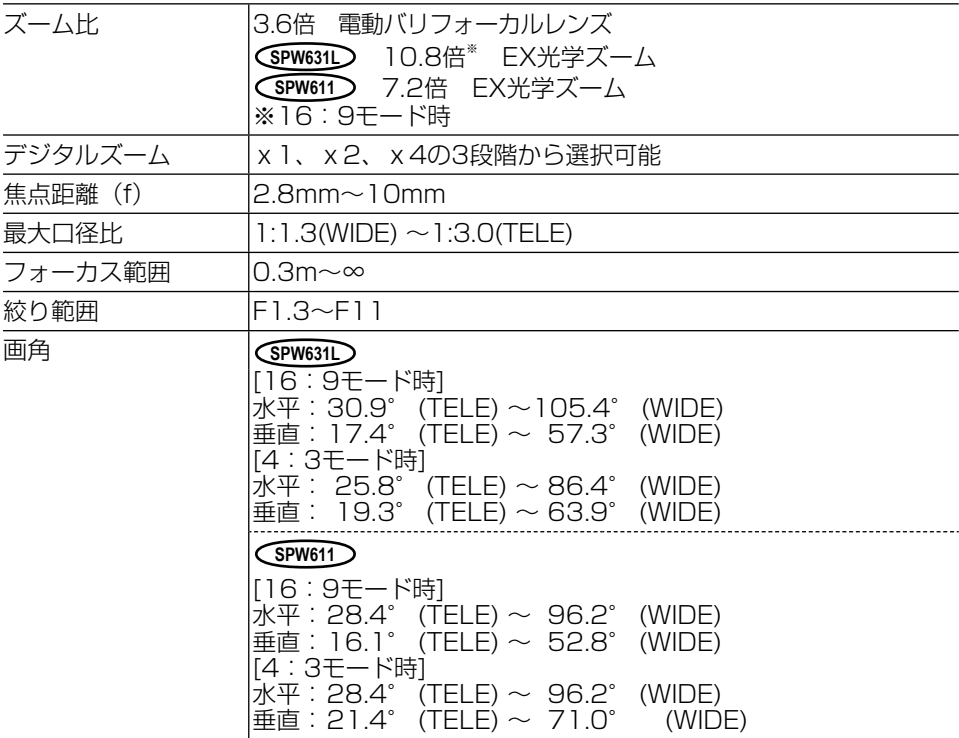

## ●カメラ取付台

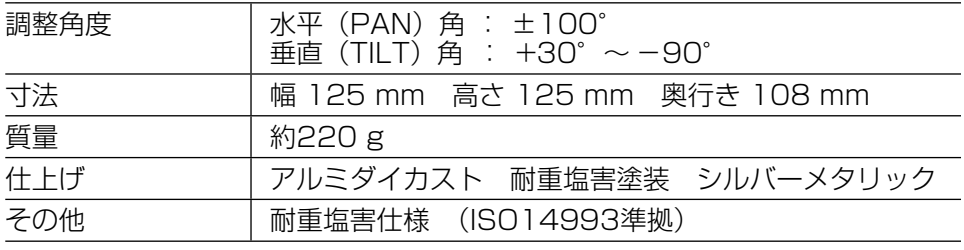

<カメラ取付台寸法図>(単位:mm)

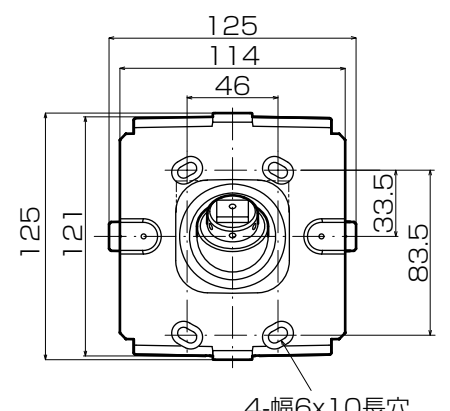

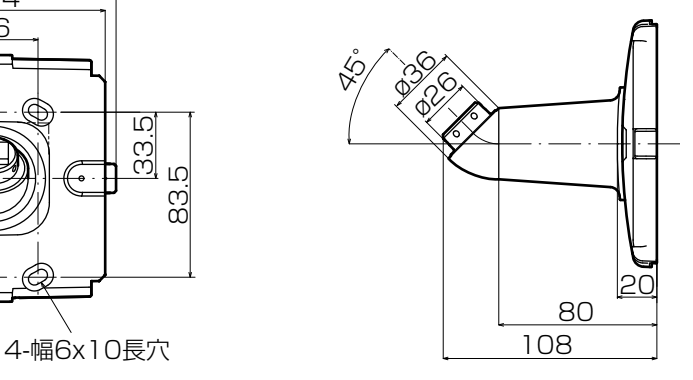

#### ●ネットワーク部

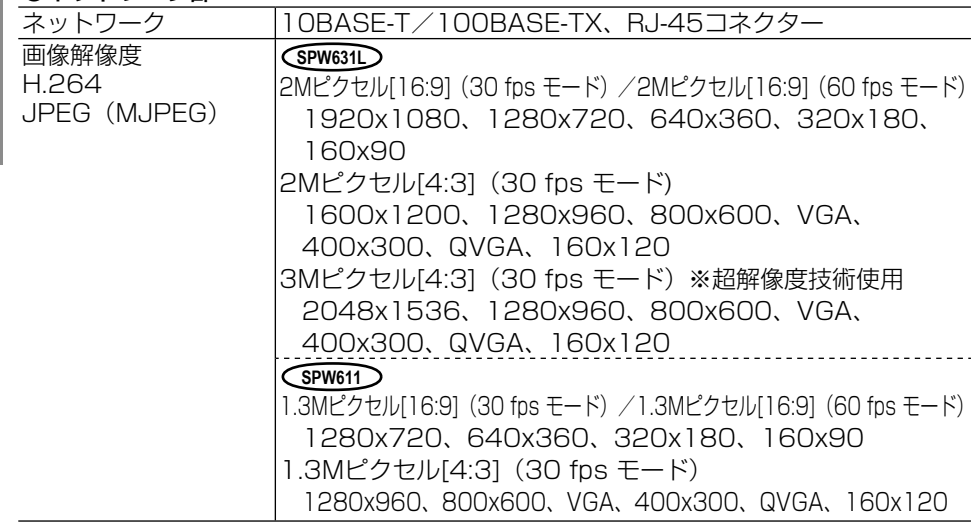

そ  $\boldsymbol{\mathcal{D}}$ 他

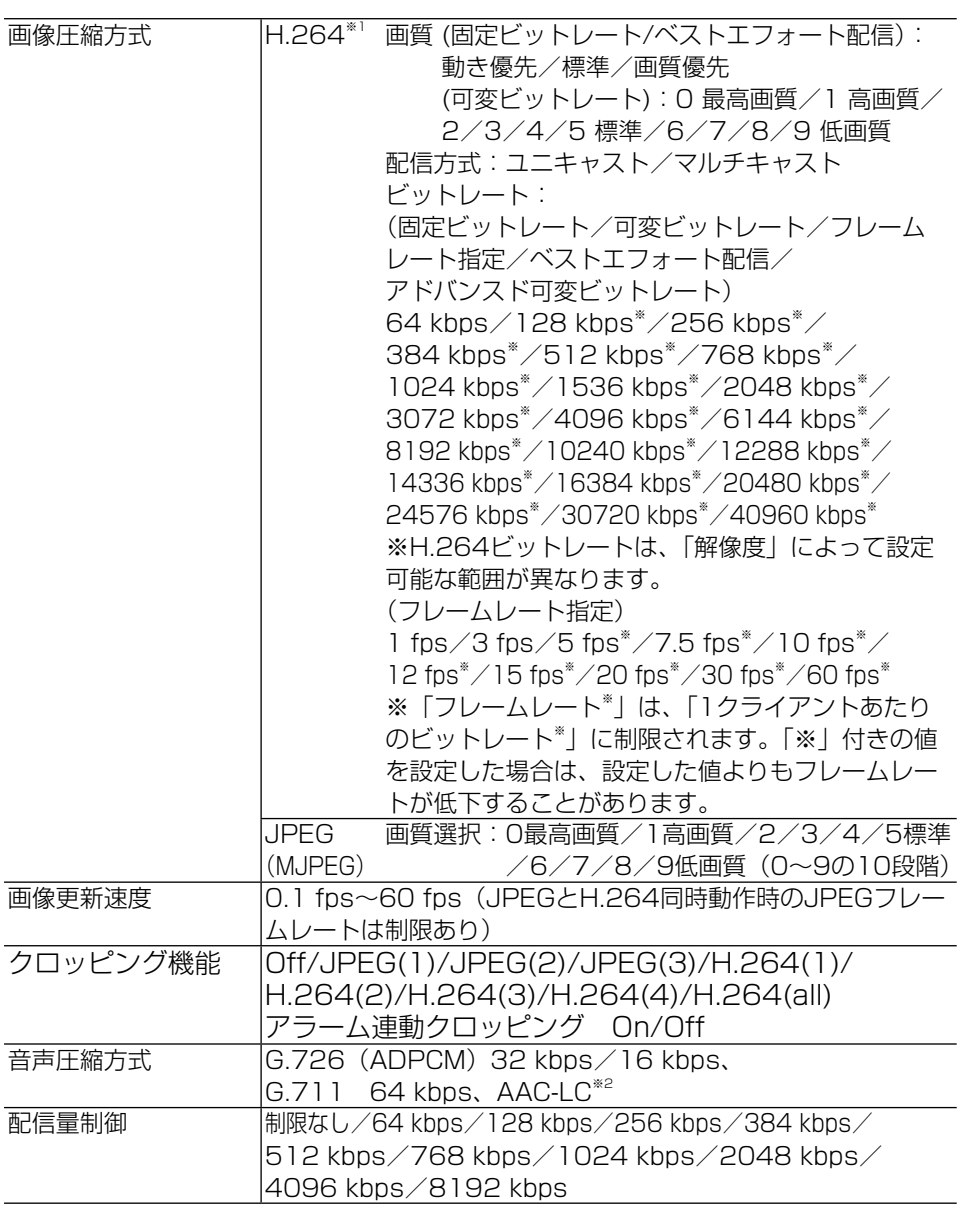

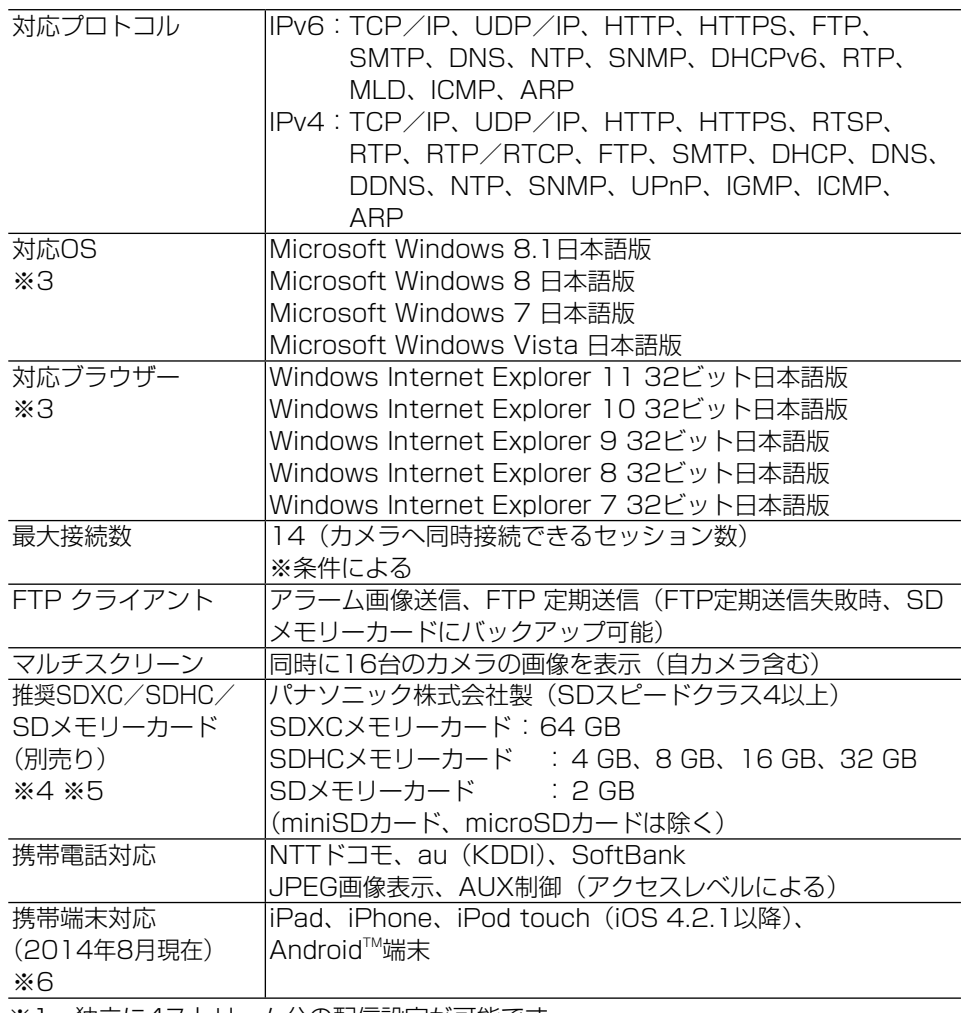

※1 独立に4ストリーム分の配信設定が可能です。

※2 SDメモリーカードへの録音は、AAC (Advanced Audio Coding - Low Complexity)のみ使用します。

※3 Microsoft Windows 8.1、Microsoft Windows 8、 Microsoft Windows 7、 Microsoft Windows Vista または、Windows Internet Explorerを使用する場 合に必要なPCの環境や注意事項など詳しくは、付属CD-ROMのメニューより「取 扱説明書」の「参照」をクリックし、「Windows®/Internet Explorer®のバー ジョンによる注意事項」をお読みください。

- ※4 最新の動作確認済みSDメモリーカード情報などは、パナソニックのサポートウェ ブサイト(http://panasonic.biz/security/support/info.html)を参照してく ださい。
- ※5 スピードクラスClass10 対応のSD メモリーカードは、UHS-I (Ultra High Speed-I)対応のカードをご使用ください。
- ※6 対応機種など詳細については、パナソニックのサポートウェブサイト (http://panasonic.biz/security/support/info.html)を参照してください。

●別売り

ACアダプター WV-PS16 H.264 ユーザーライセンス BB-HCA8 イーサネット送電アダプター BB-HPE2<br>カメラ取付金具 MY-Q120AS カメラ取付金具

保証とアフターサービス (よくお読みください

使いかた・お手入れ・修理などは

■まず、お買い求め先へ ご相談ください

▼お買い上げの際に記入されると便利です

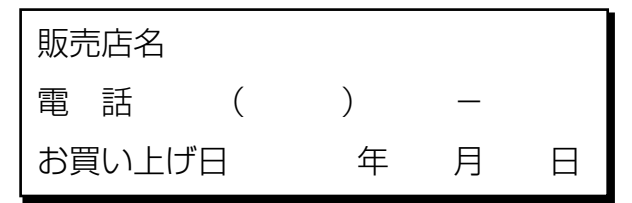

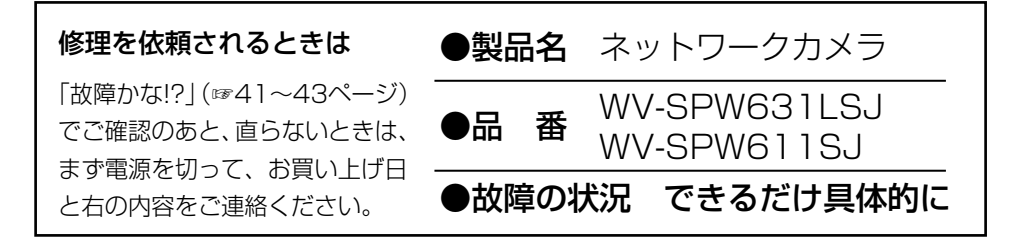

●保証期間中は、保証書の規定に従って出張修理いたします。

保証期間:お買い上げ日から本体1年間

●保証期間終了後は、診断をして修理できる場合はご要望により 修理させていただきます。

※修理料金は次の内容で構成されています。

技術料 診断・修理・調整・点検などの費用

|部品代| 部品および補助材料代 出張料 技術者を派遣する費用 ※補修用性能部品の保有期間 <mark>|7年</mark> 当社は、本製品の補修用性能 部品(製品の機能を維持する ための部品)を、製造打ち切 り後7年保有しています。

# アフターサービスについて、おわかりにならないとき

お買い上げの販売店または保証書表面に記載されています連絡先へお問い合わ せください。

## 高所設置製品に関するお願い

安全にお使いいただくために、1年に1回をめやすに、販売店または施工業者 による点検をおすすめします。

本機を高所に設置してお使いの場合、落下によるけがや事故を未然に防止する ため、下記のような状態ではないか、日常的に確認してください。

特に10年を超えてお使いの場合は、定期的な点検回数を増やすとともに買い換 えの検討をお願いします。詳しくは、販売店または施工業者に相談してください。

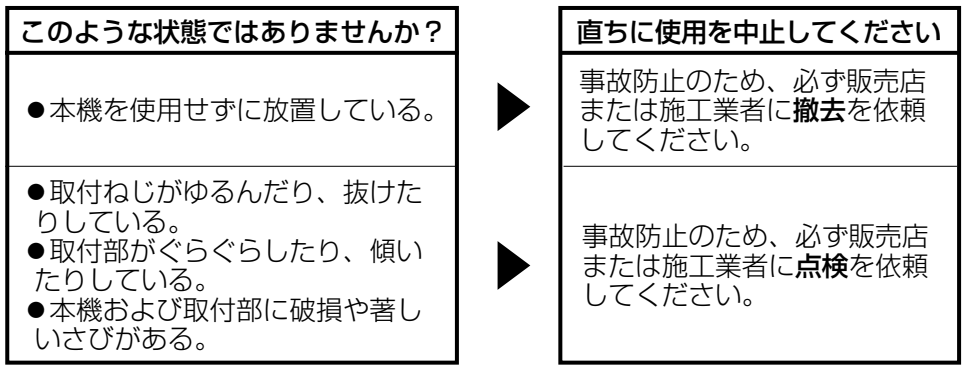

## 長期間使用に関するお願い

安全にお使いいただくために、販売店または施工業者による定期的な点検をお 願いします。

本機を長年お使いの場合、外観上は異常がなくても、使用環境によっては部品 が劣化している可能性があり、故障したり、事故につながることもあります。 下記のような状態ではないか、日常的に確認してください。

特に10年を超えてお使いの場合は、定期的な点検回数を増やすとともに買い換 えの検討をお願いします。詳しくは、販売店または施工業者に相談してください。

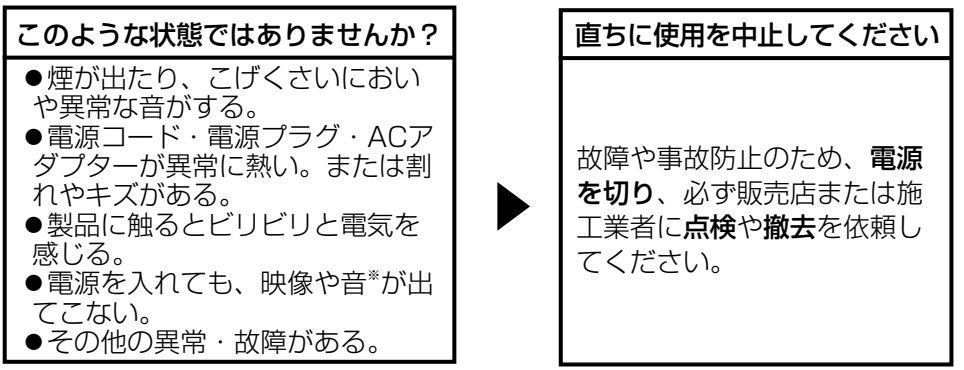

※:音声対応していないモデルもあります。

そ  $\sigma$ 他

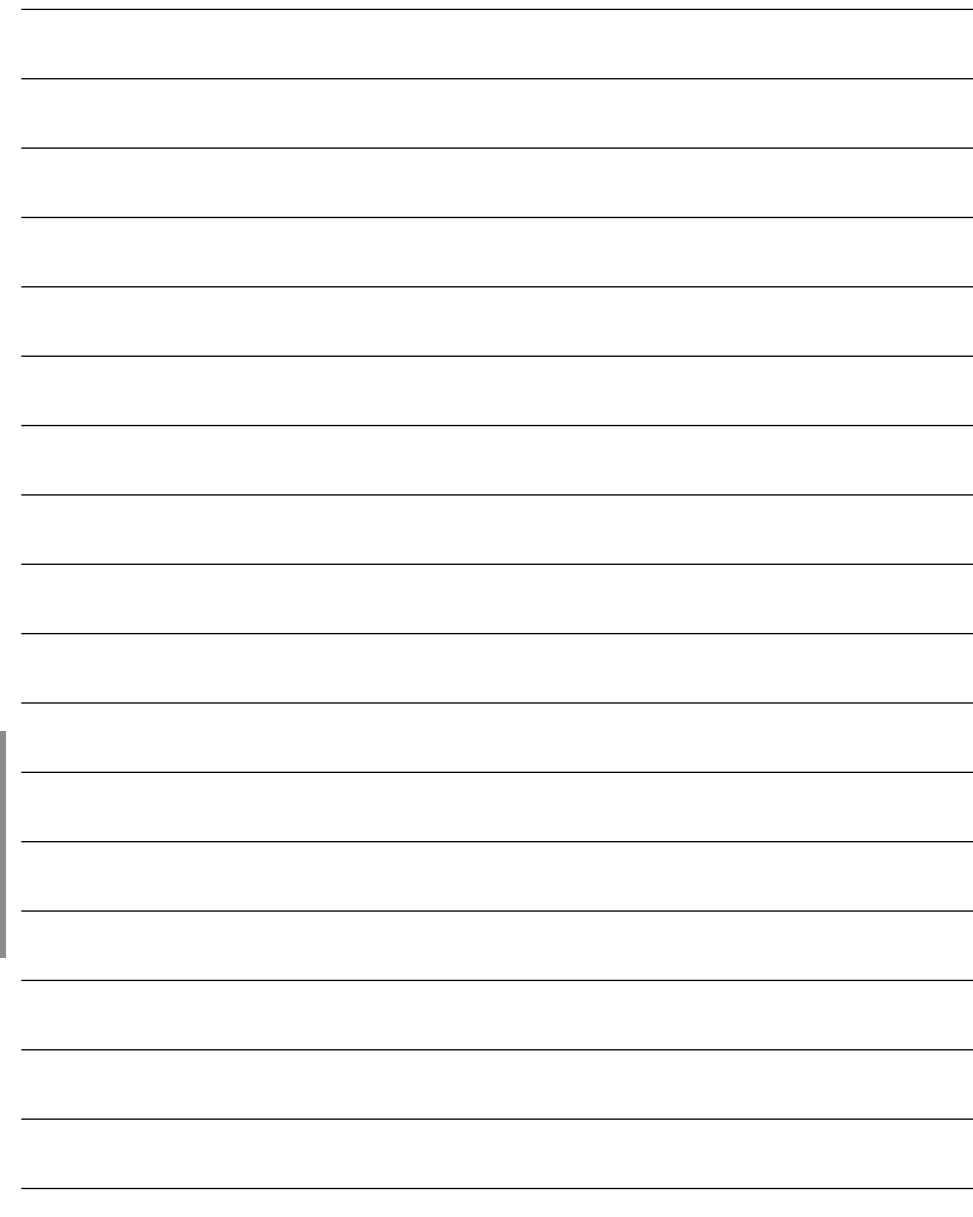

そ  $\boldsymbol{\mathcal{D}}$ 他 J

l,

l,

l,

l,

J

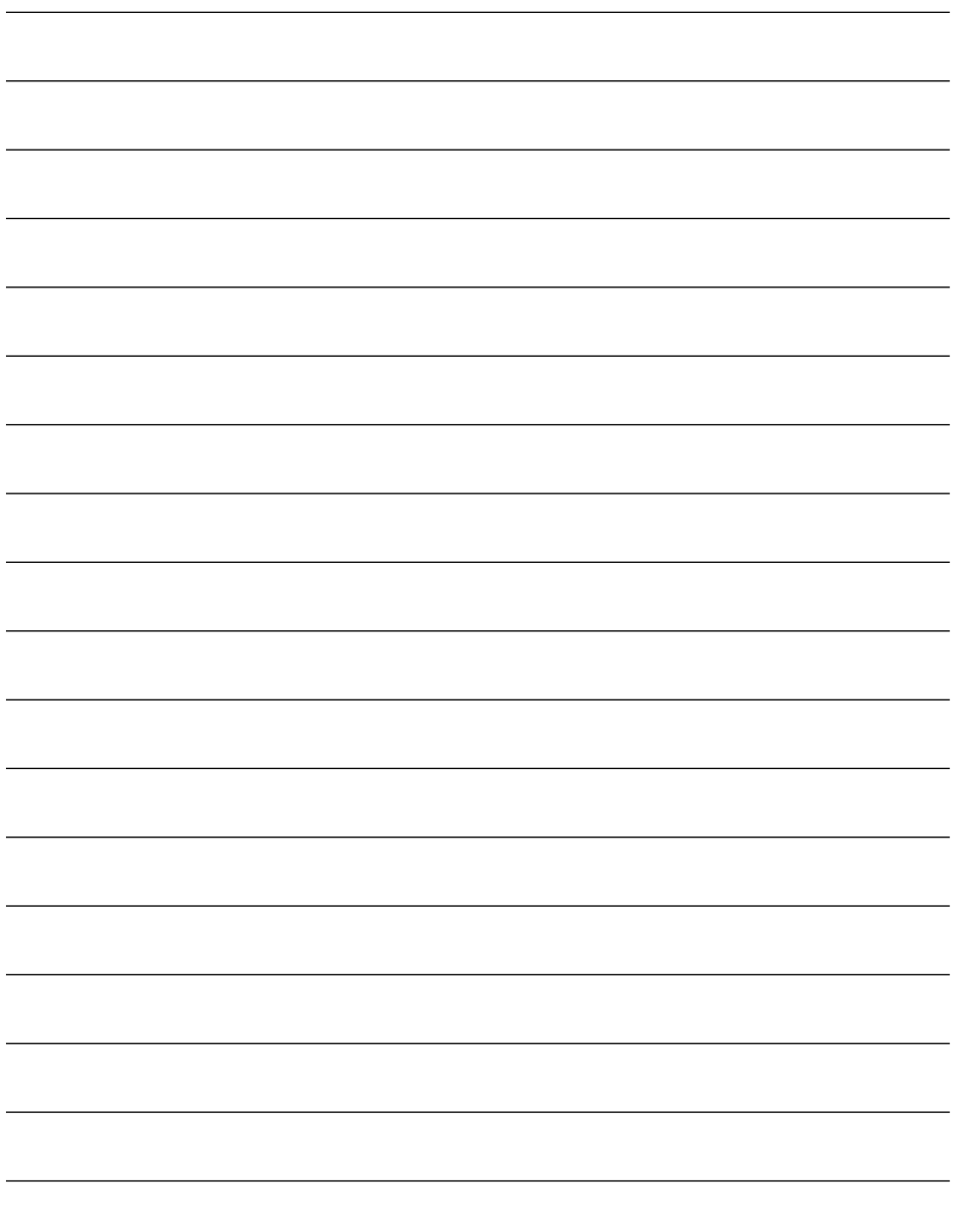

取扱説明書に記載されていない方法や、指定の部品を使用しない方法で施工さ れたことにより事故や損害が生じたときには、当社では責任を負えません。 また、その施工が原因で故障が生じた場合は、製品保証の対象外となります。

「日本エリア」でお使いの場合に限ります。日本以外でお使いの場合のサービス はいたしかねます。

■ 使いかた・お手入れ・修理などは、まず、お買い求め先へご相談ください。

■ その他ご不明な点は下記へご相談ください。

パナソニック システムお客様ご相談センター

パナハ ヨイワ 受付:9時~17時30分 電話 みんてい 8-4 (土・日・祝祭日は受付のみ) ※携帯電話・PHSからもご利用になれます。

ホームページからのお問い合わせは https://sec.panasonic.biz/solution/info/

ご使用の回線(IP 電話やひかり電話など)によっては、回線の混雑時に数分で切れる 場合があります。 本書の「保証とアフターサービス」もご覧ください。

#### 【ご相談窓口におけるお客様の個人情報のお取り扱いについて】

パナソニック株式会社およびグループ関係会社は、お客様の個人情報をご相談 対応や修理対応などに利用させていただき、ご相談内容は録音させていただき ます。また、折り返し電話をさせていただくときのために発信番号を通知いた だいております。なお、個人情報を適切に管理し、修理業務等を委託する場合 や正当な理由がある場合を除き、第三者に開示・提供いたしません。個人情報 に関するお問い合わせは、ご相談いただきました窓口にご連絡ください。

# パナソニック株式会社 コネクティッドソリューションズ社

〒812-8531 福岡県福岡市博多区美野島四丁目1番62号